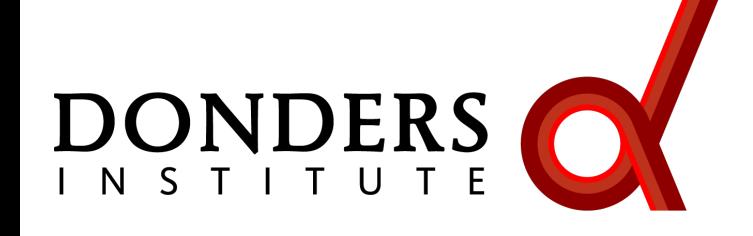

**Radboud University** 

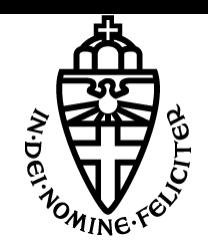

# **Introduction to EEG, MEG and analysis with the FieldTrip toolbox**

Robert Oostenveld

*Donders Institute, Radboud University, Nijmegen, NL NatMEG, Karolinska Institute, Stockholm, SE* 

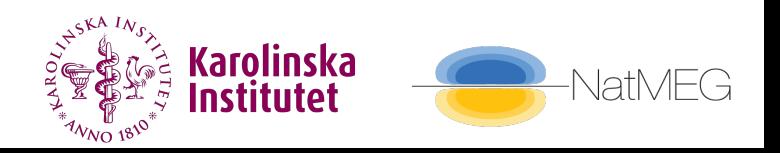

a MATLAB toolbox for the analysis of MEG, EEG and animal electrophysiology data

can import data from many different file formats

contains algorithms for spectral analysis, source reconstruction, statistics, connectivity, …

What kind of signals are generated in the brain

How do we record those signals

Analyzing those signals with FieldTrip

Background on the FieldTrip toolbox

Talk outline

#### What kind of signals are generated in the brain

How do we record those signals

Analyzing those signals with FieldTrip

Background on the FieldTrip toolbox

What kind of signals are generated in the brain

We measure the scalp potentials or field associated with post-synaptic potentials in pyramidal neurons

These PSPs represent the exitatory and inhibitory input that these neurons receive

Usually we study this neuronal input following the presentation of a stimulus or following a cognitive event

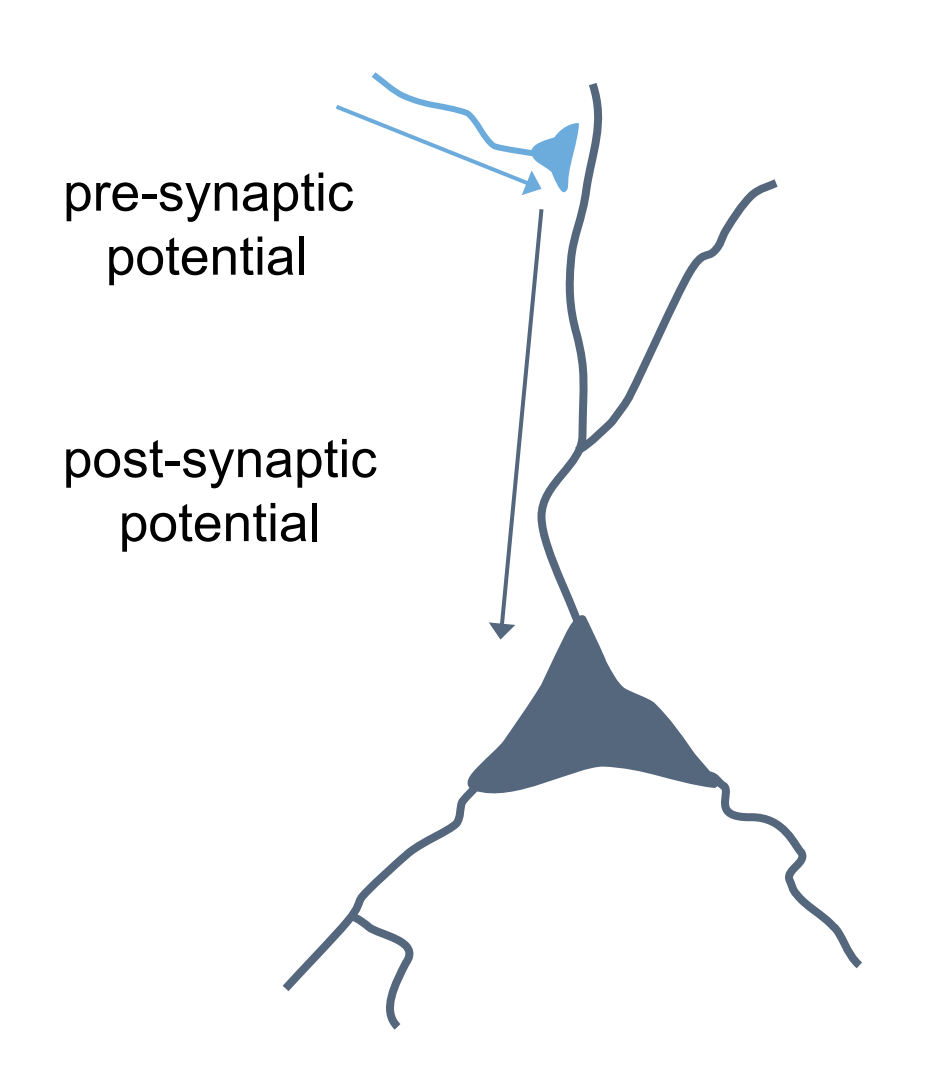

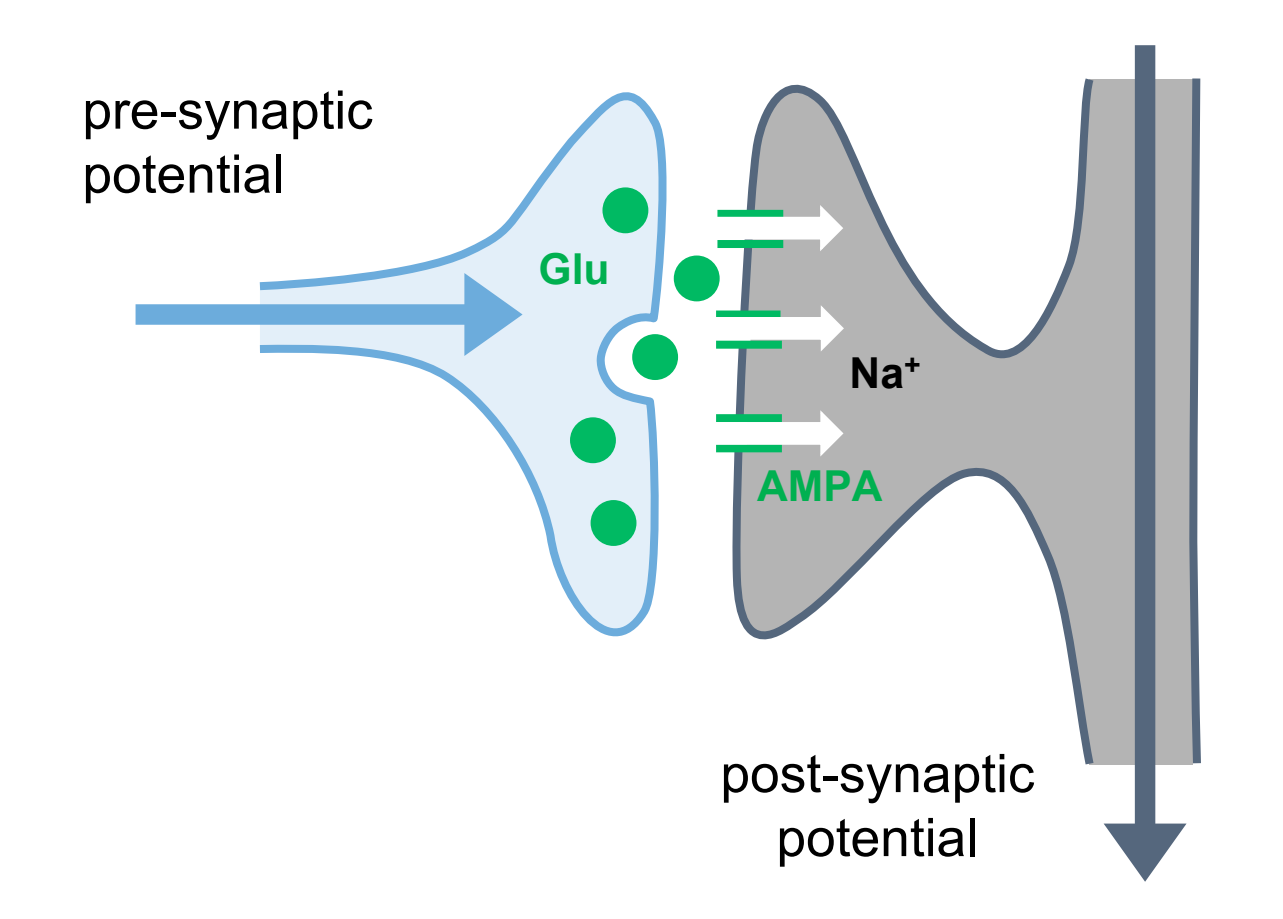

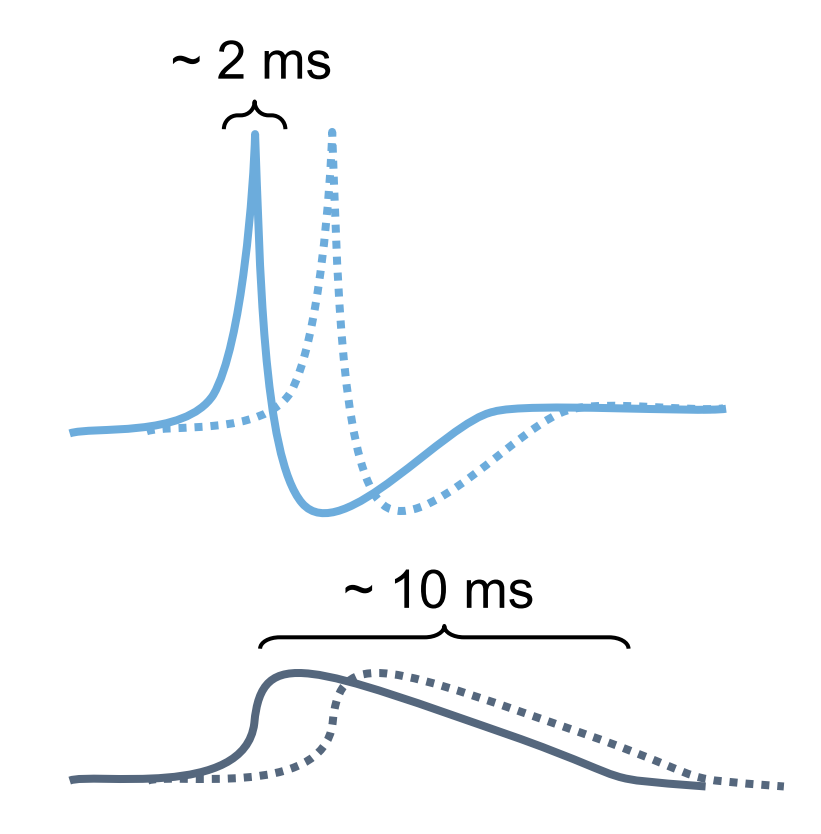

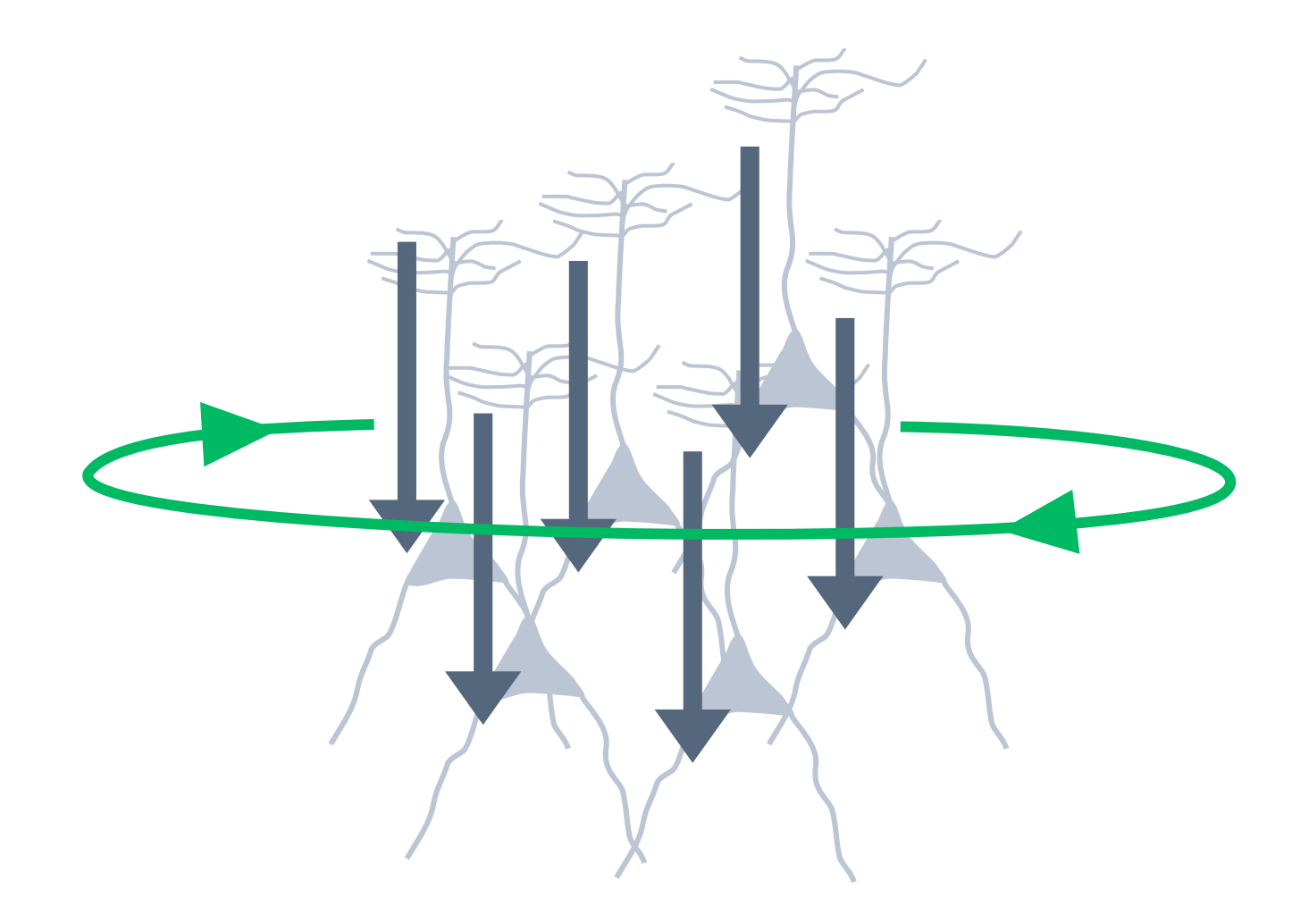

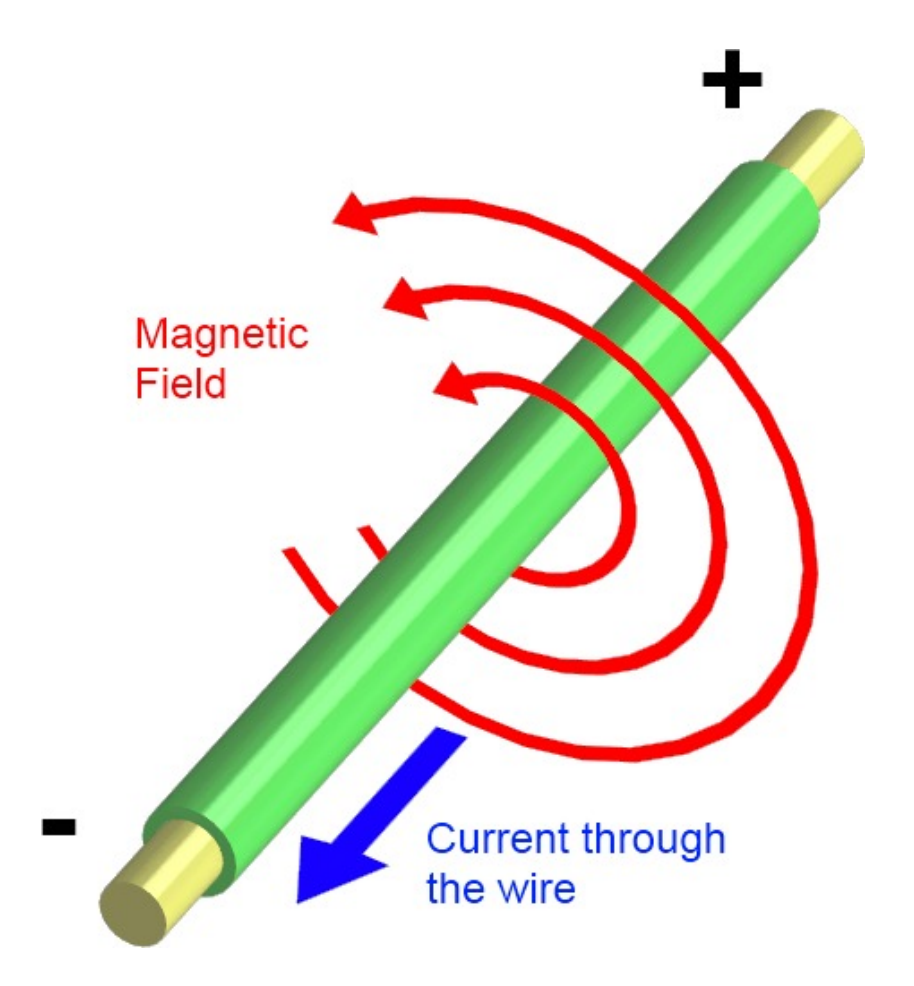

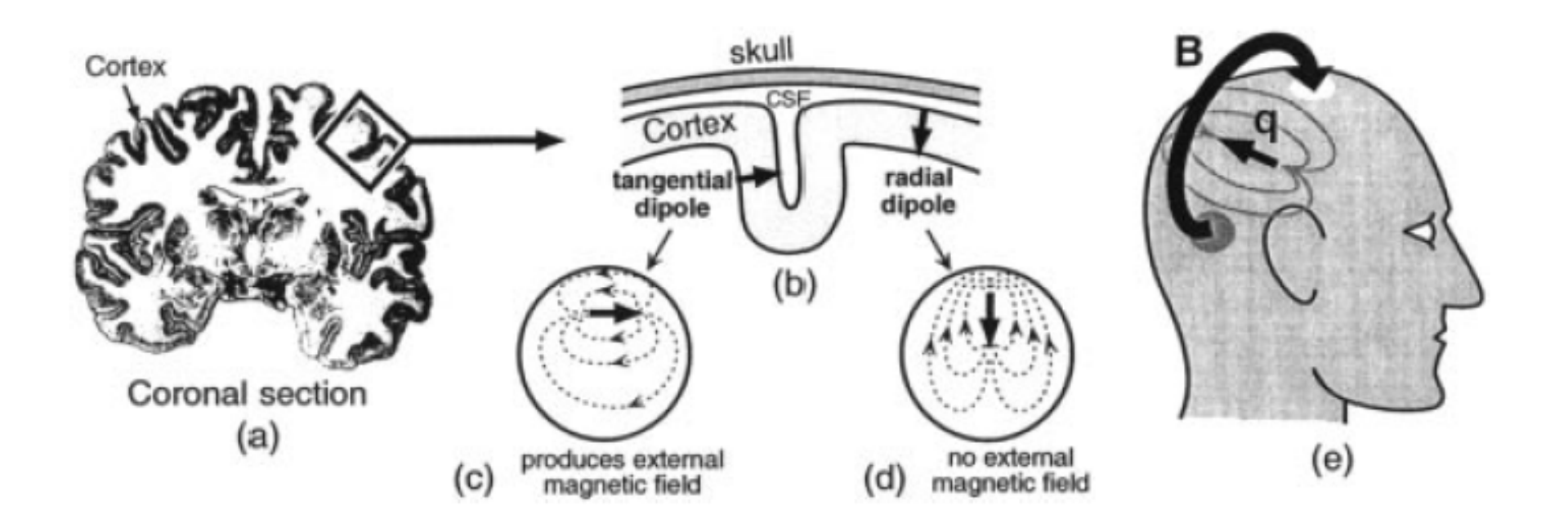

# EEG volume conduction

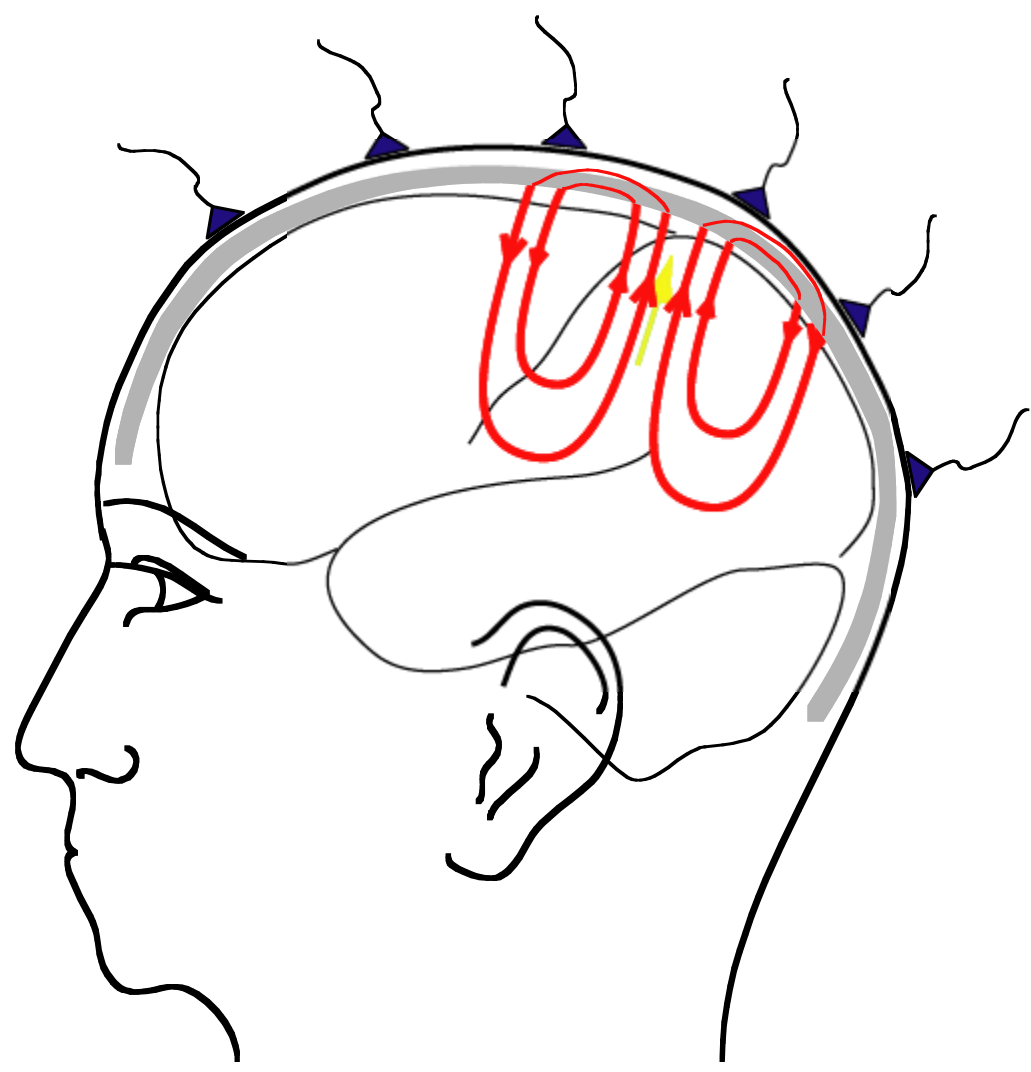

#### Electric current  $\rightarrow$  magnetic field

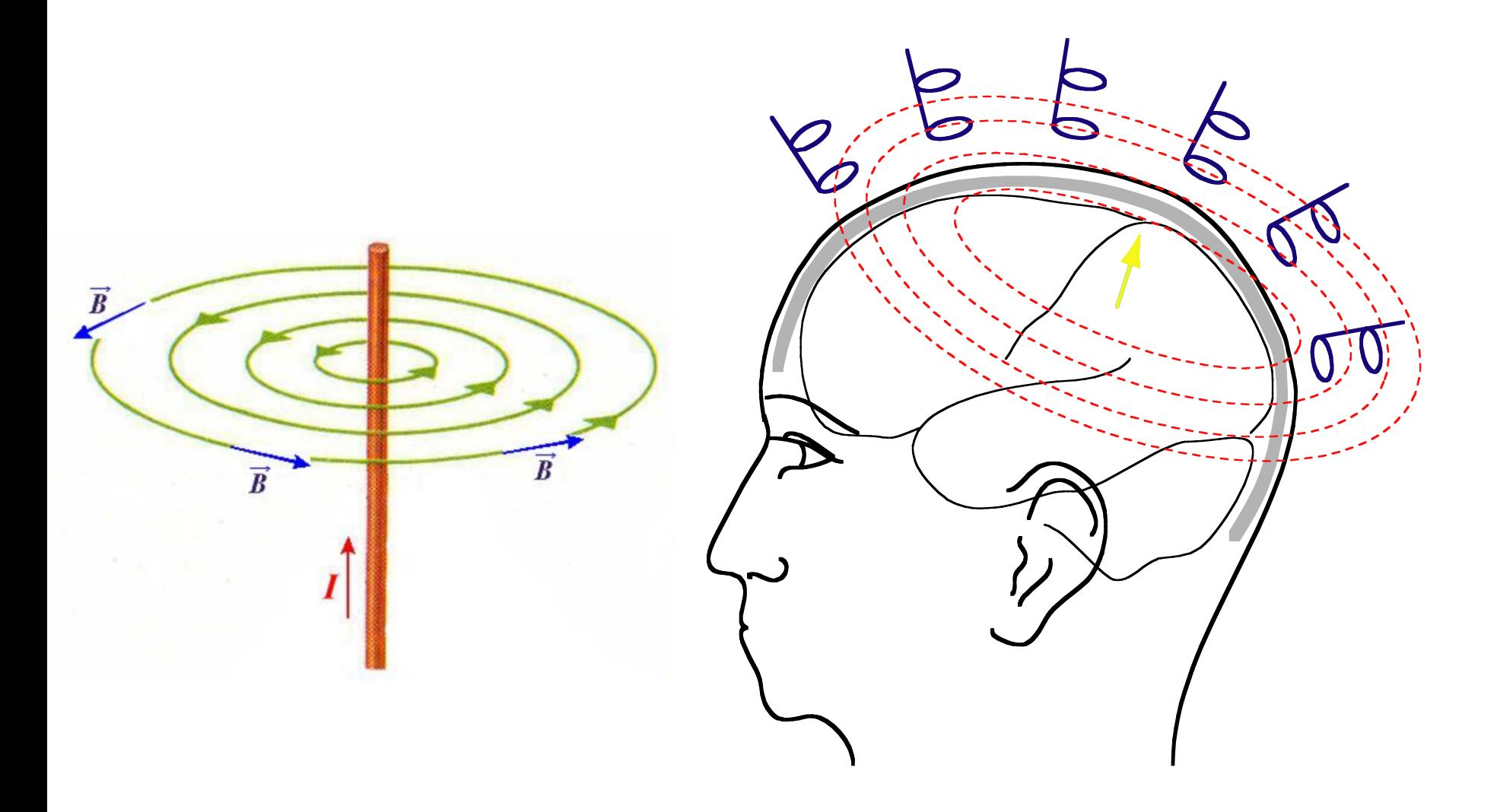

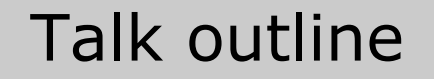

#### What kind of signals are generated in the brain

#### How do we record those signals

Analyzing those signals with FieldTrip

Background on the FieldTrip toolbox

# How do we record these signals from the brain

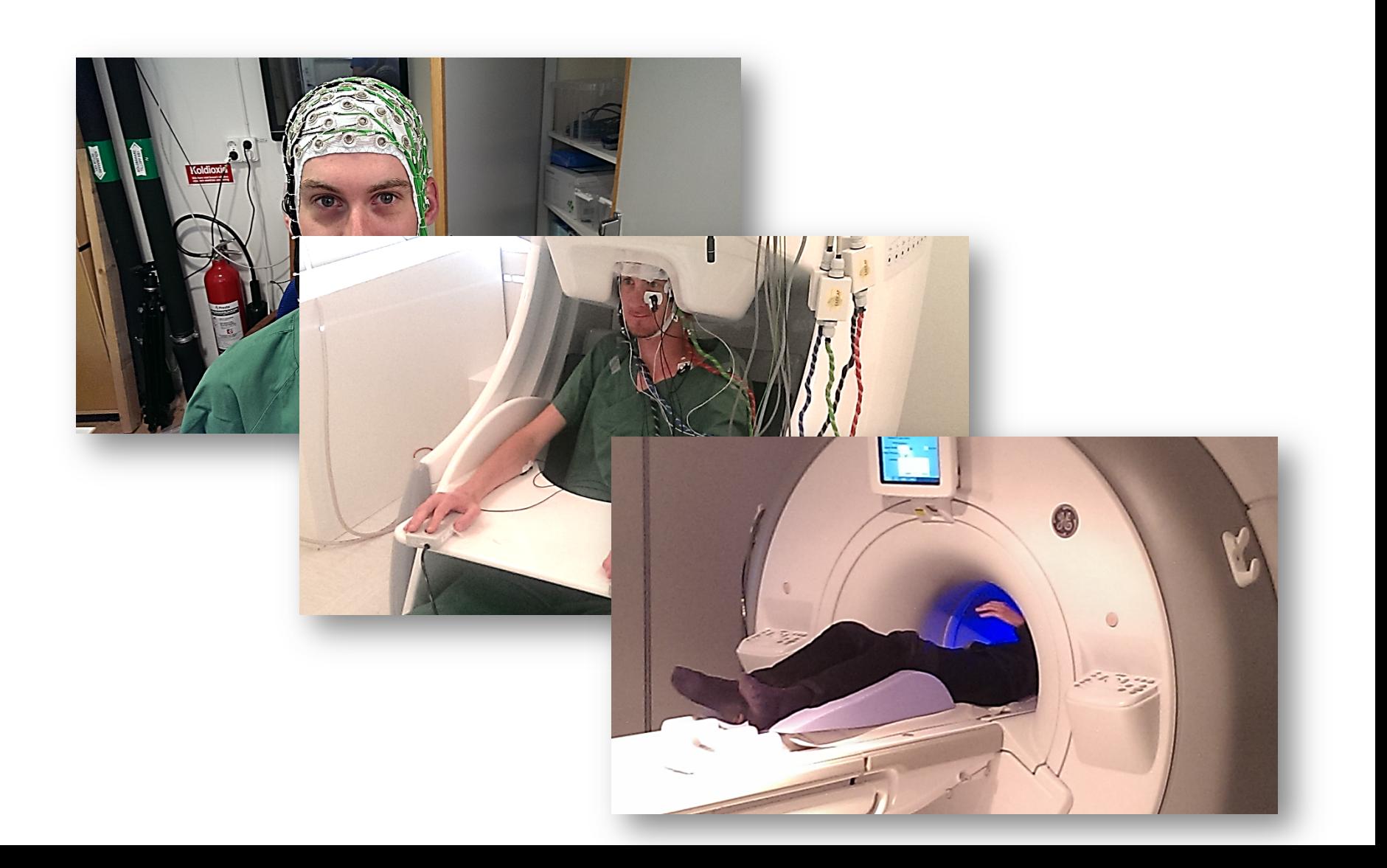

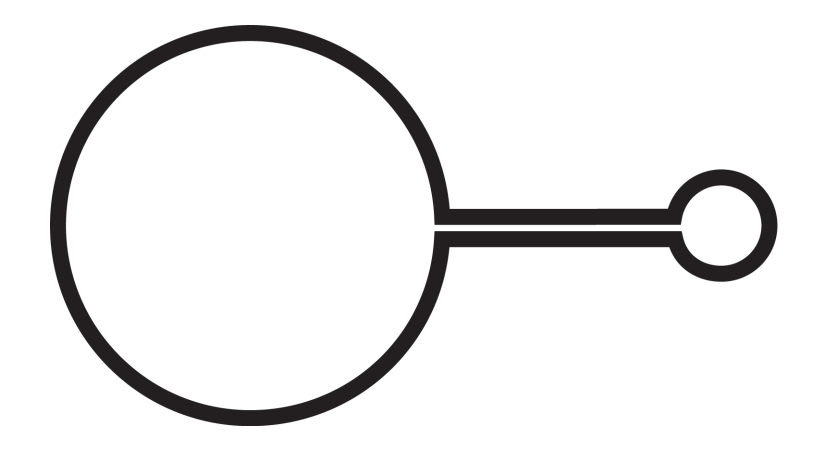

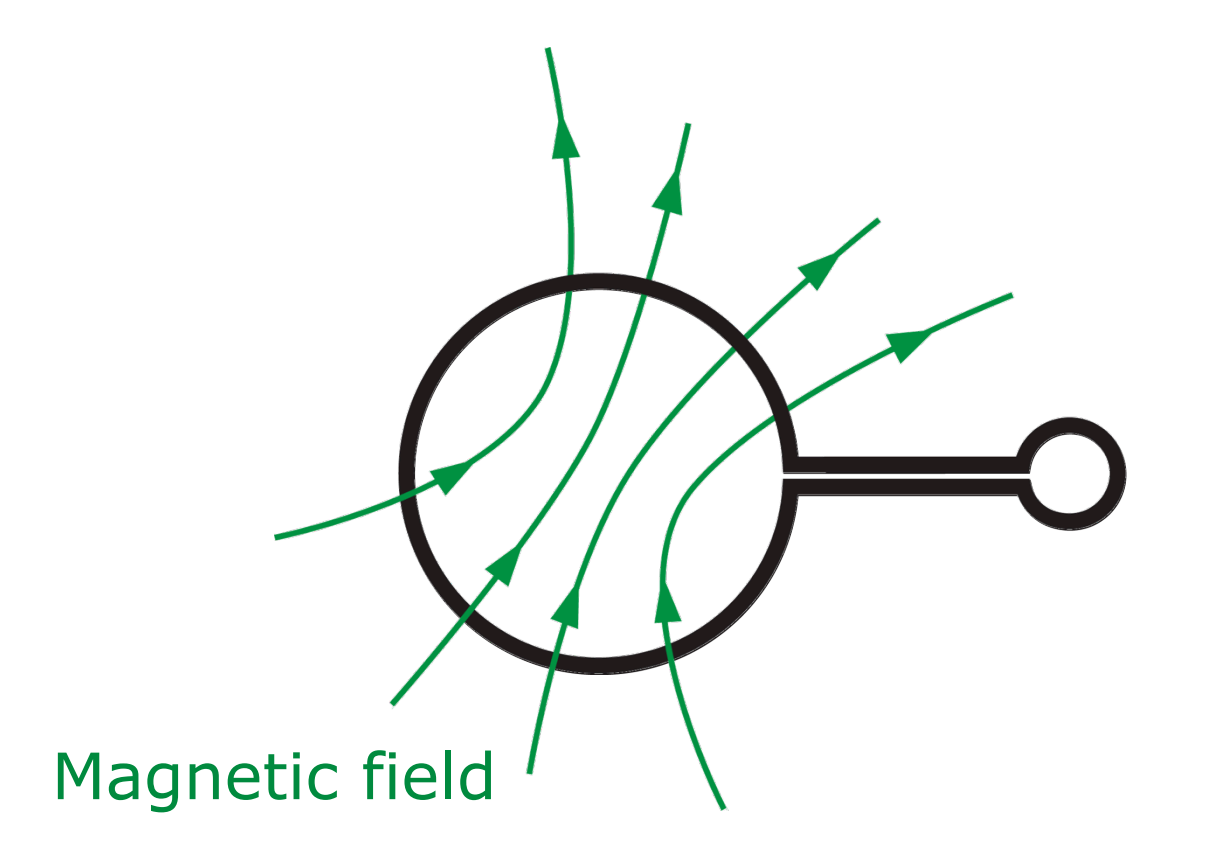

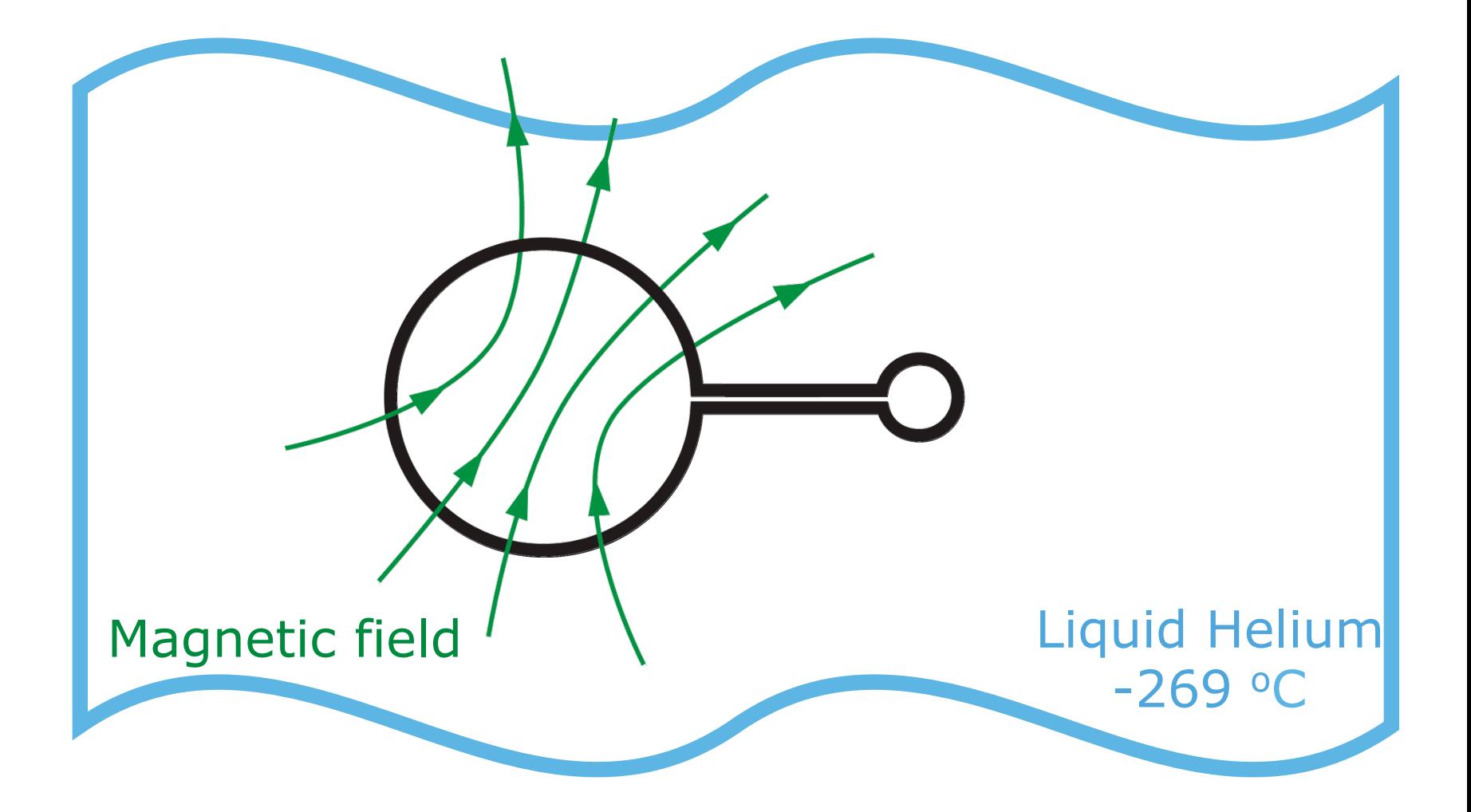

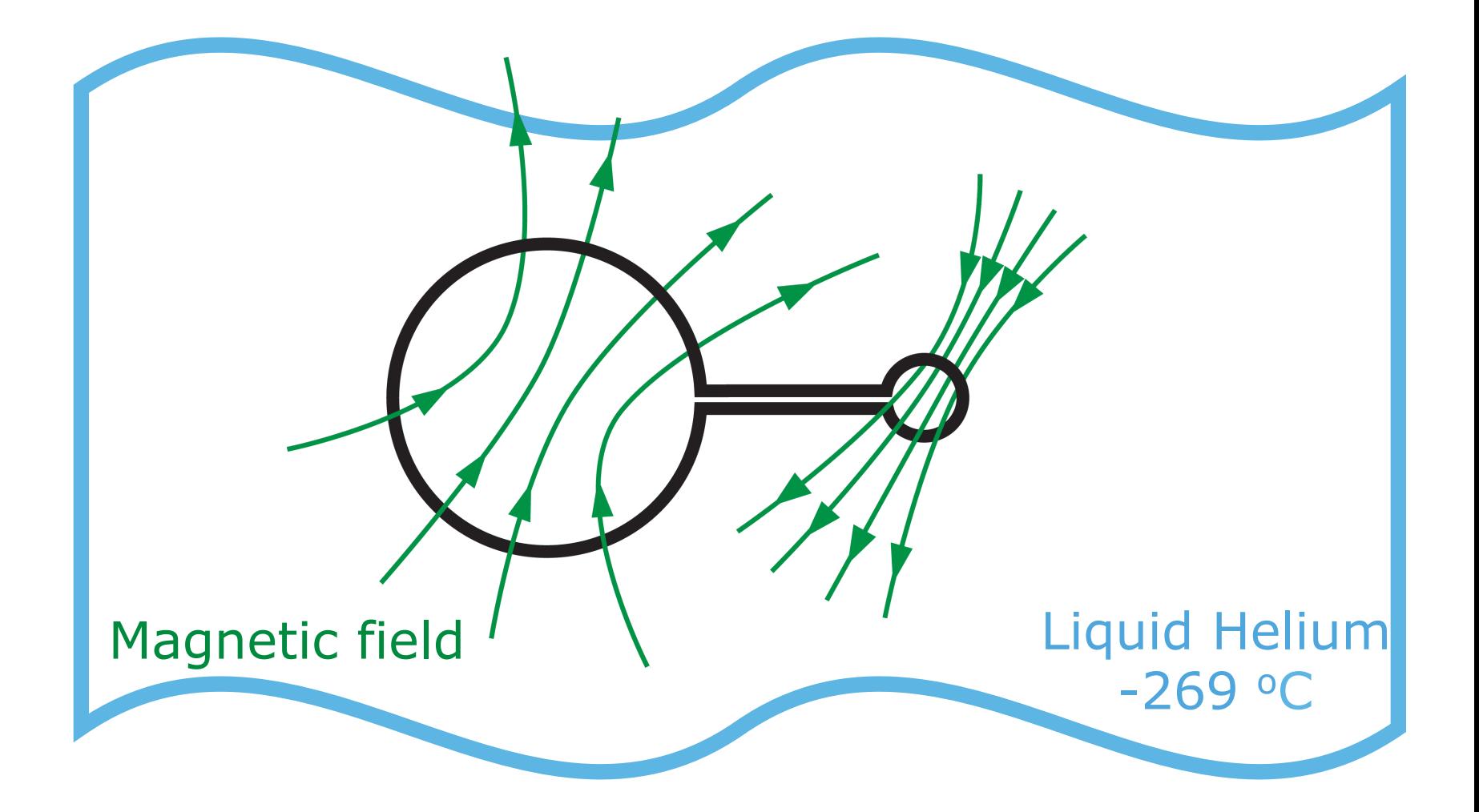

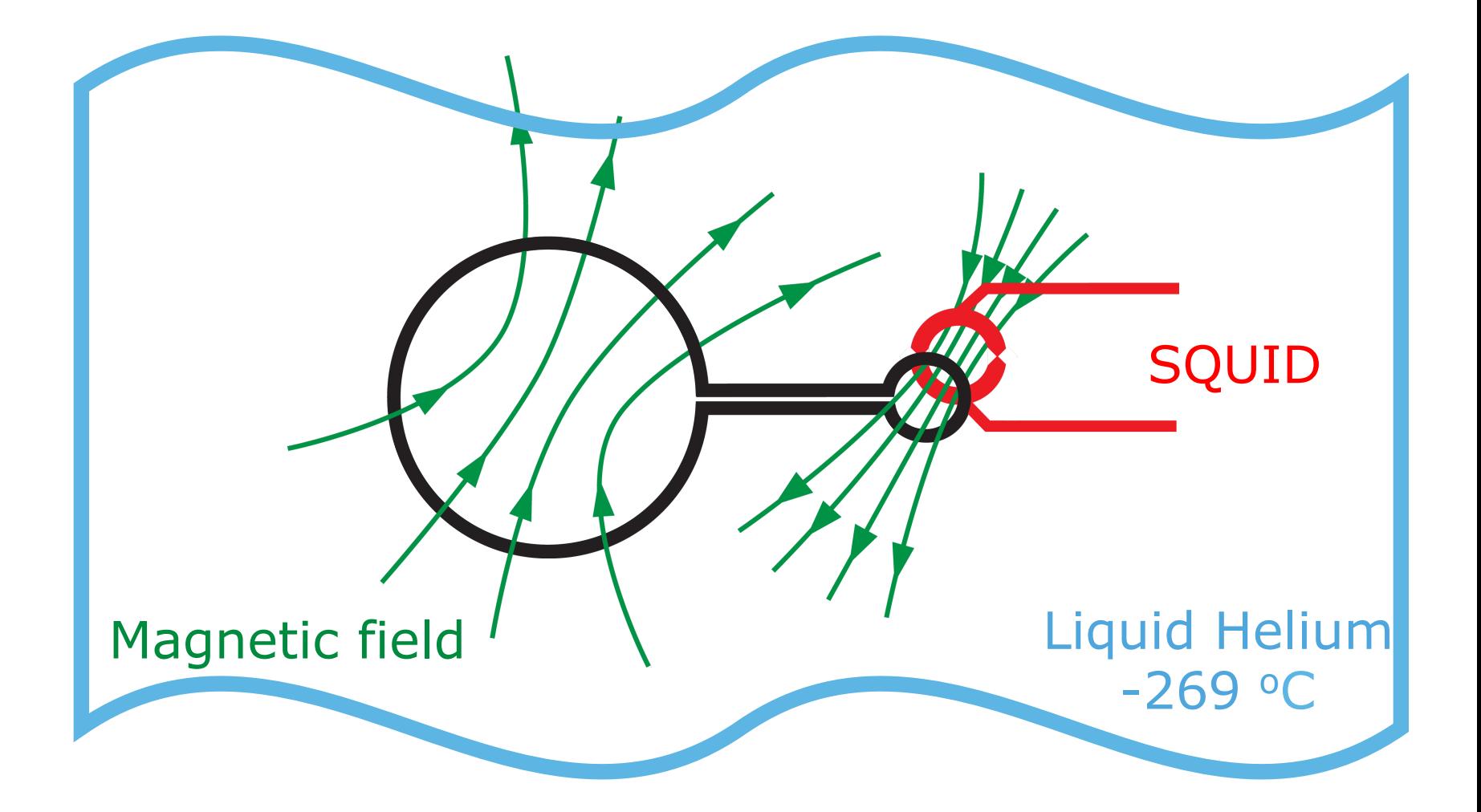

# Magnetic field detectors **S**uperconducting **QU**antum **I**nterference **D**evice

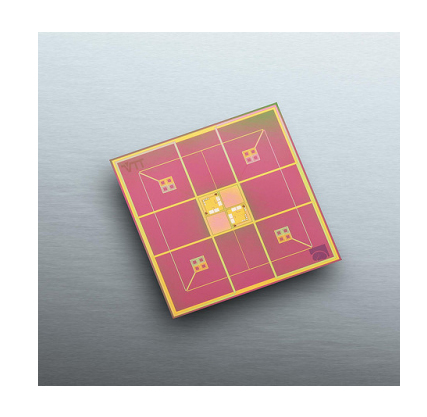

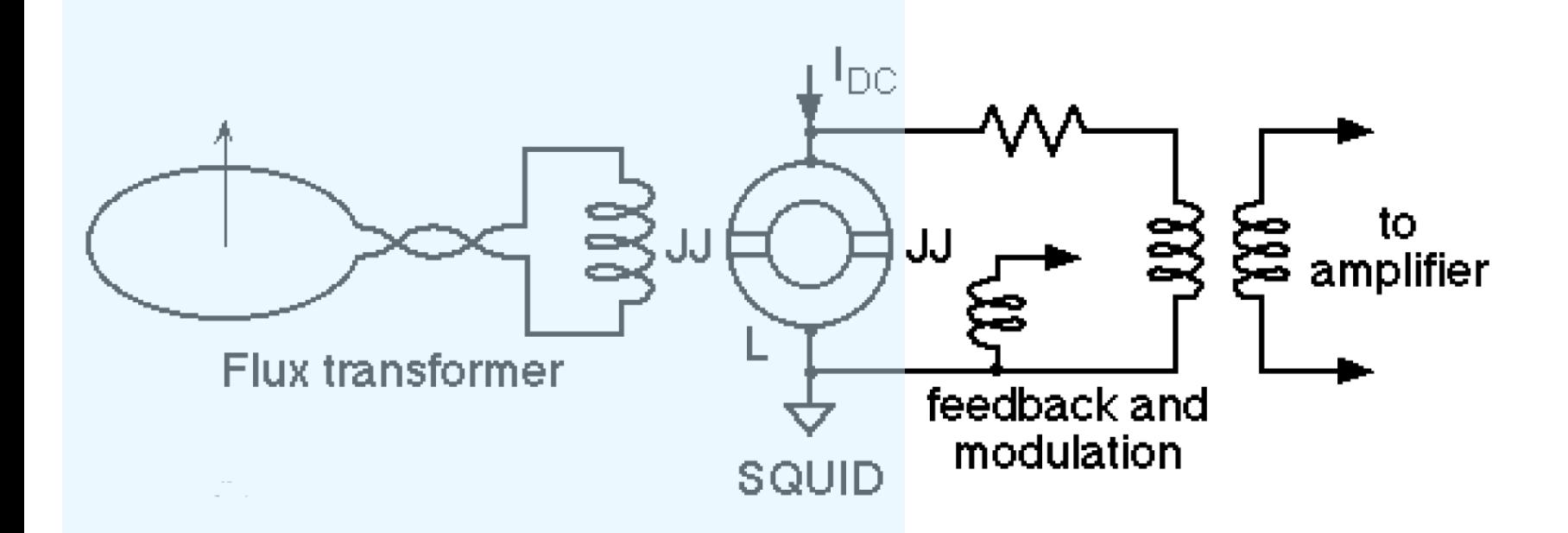

# Magnetic field strength - compared

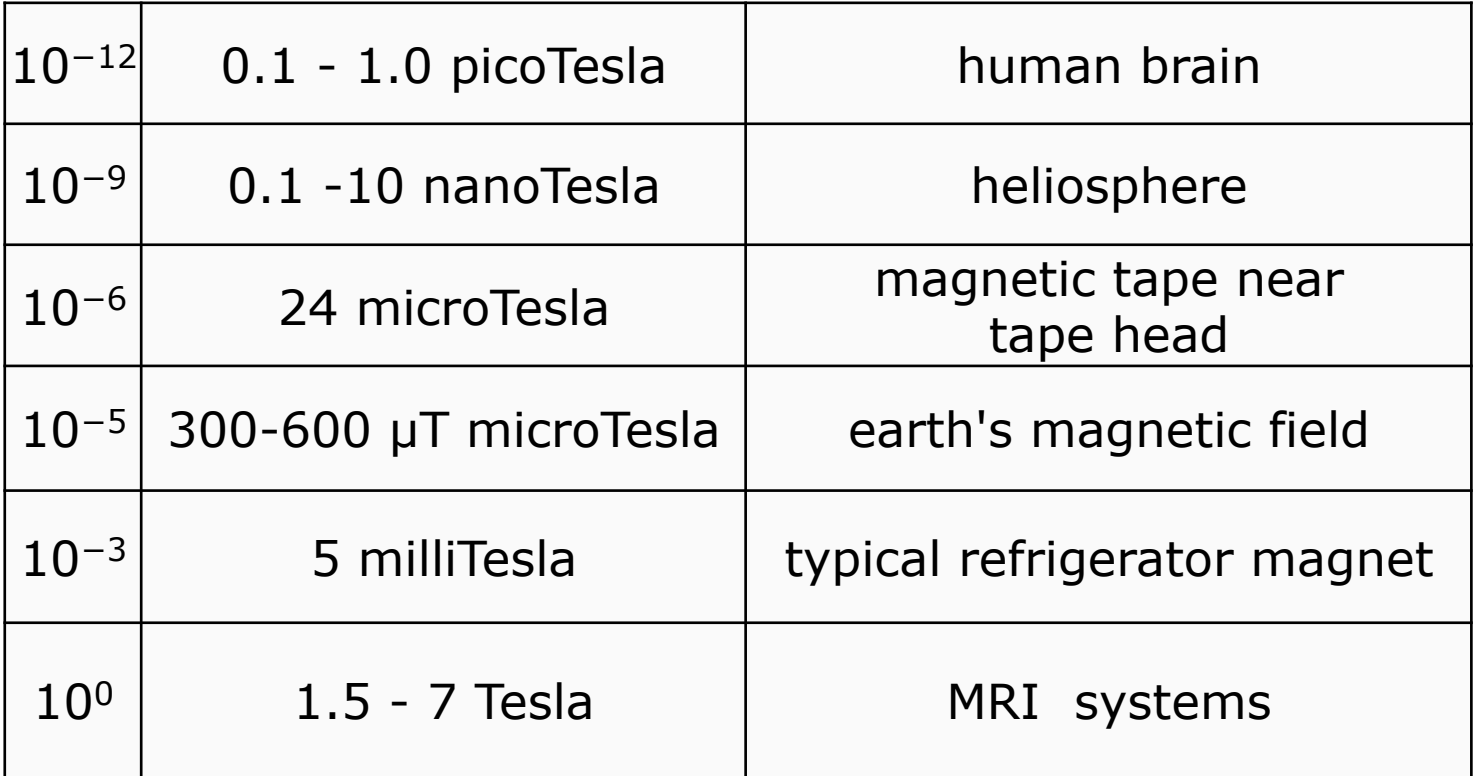

Technical challenges of MEG

Requires sensitive magnetic detectors

Deal with environmental noise

shielding sensor design reference sensors for noise subtraction

#### Shielding - passive

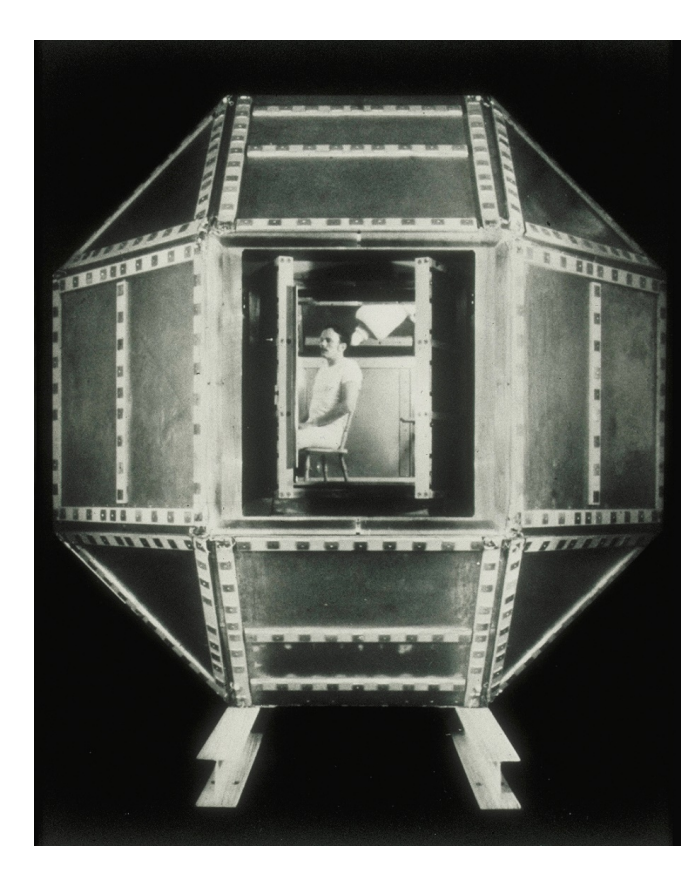

The magnetically shielded room built by David Cohen at MIT's Francis Bitter National Magnet Laboratory in 1969.

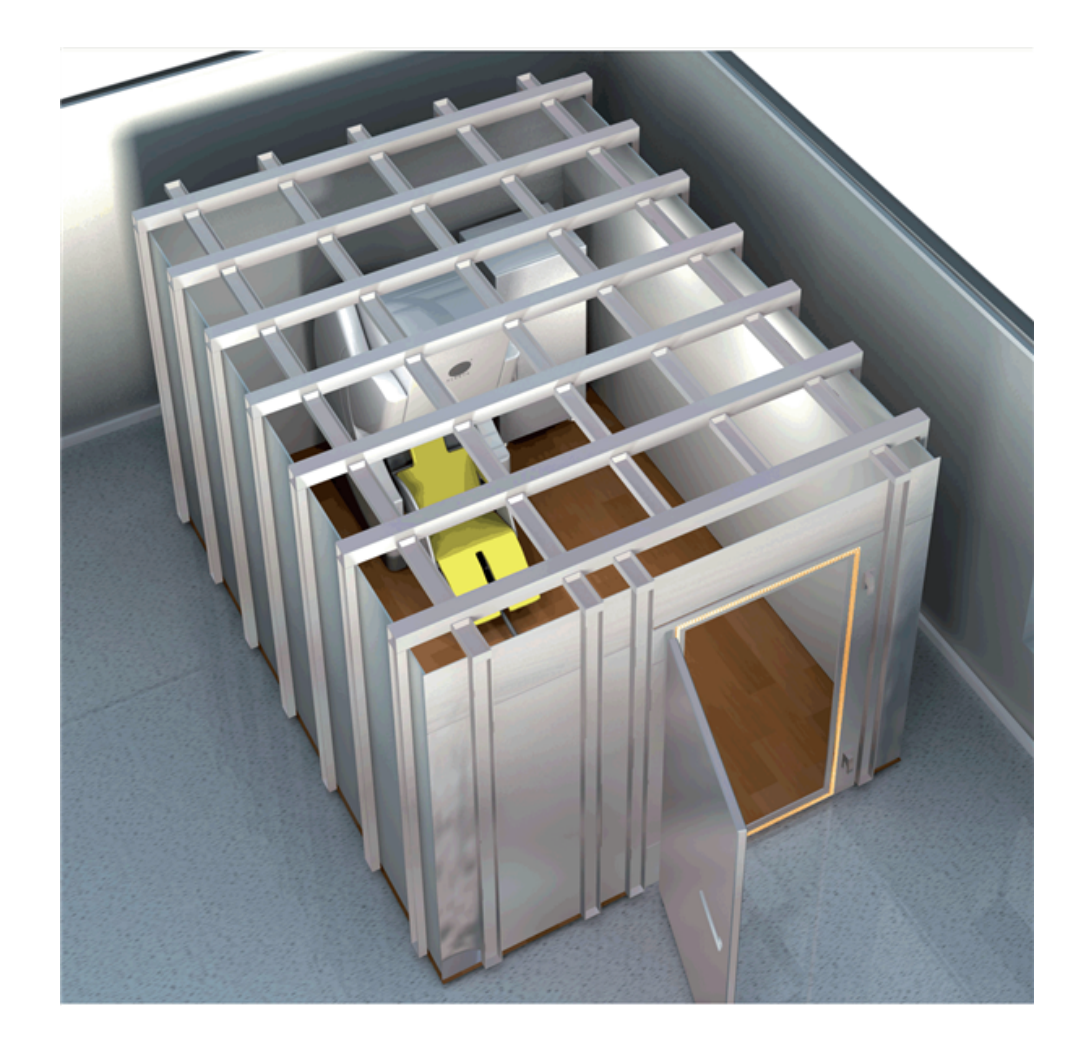

# Shielding - active

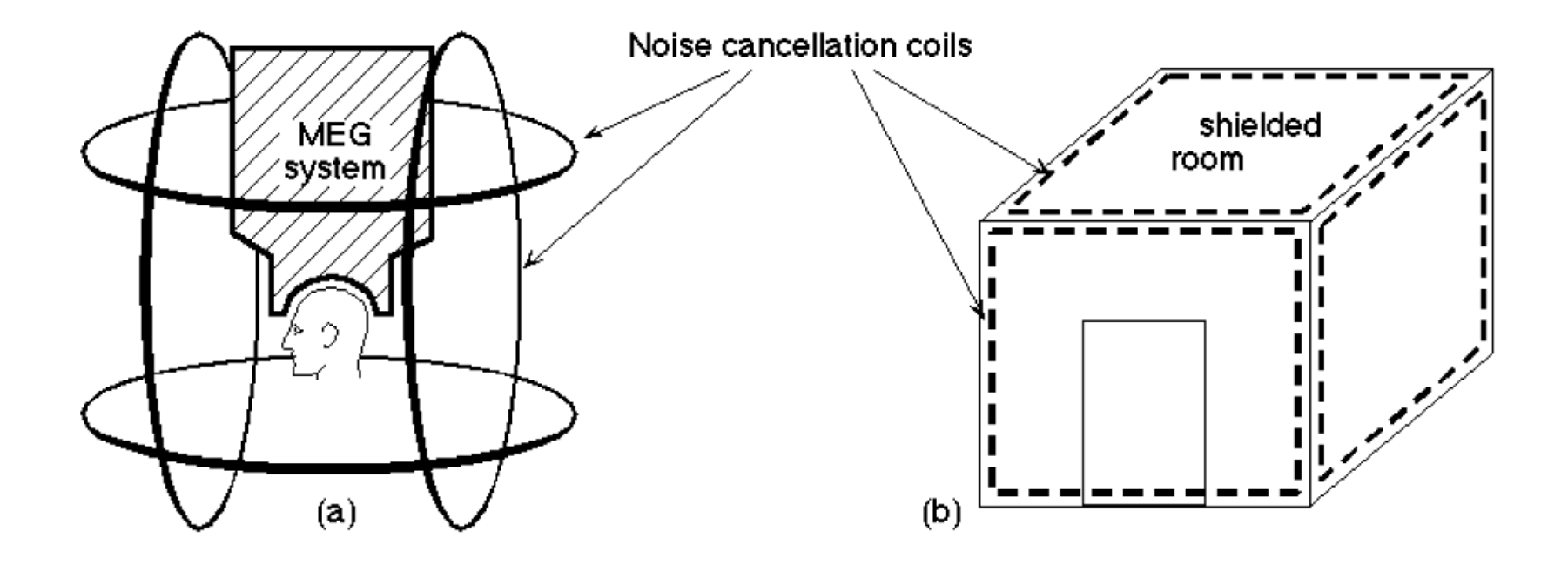

# Magnetometer

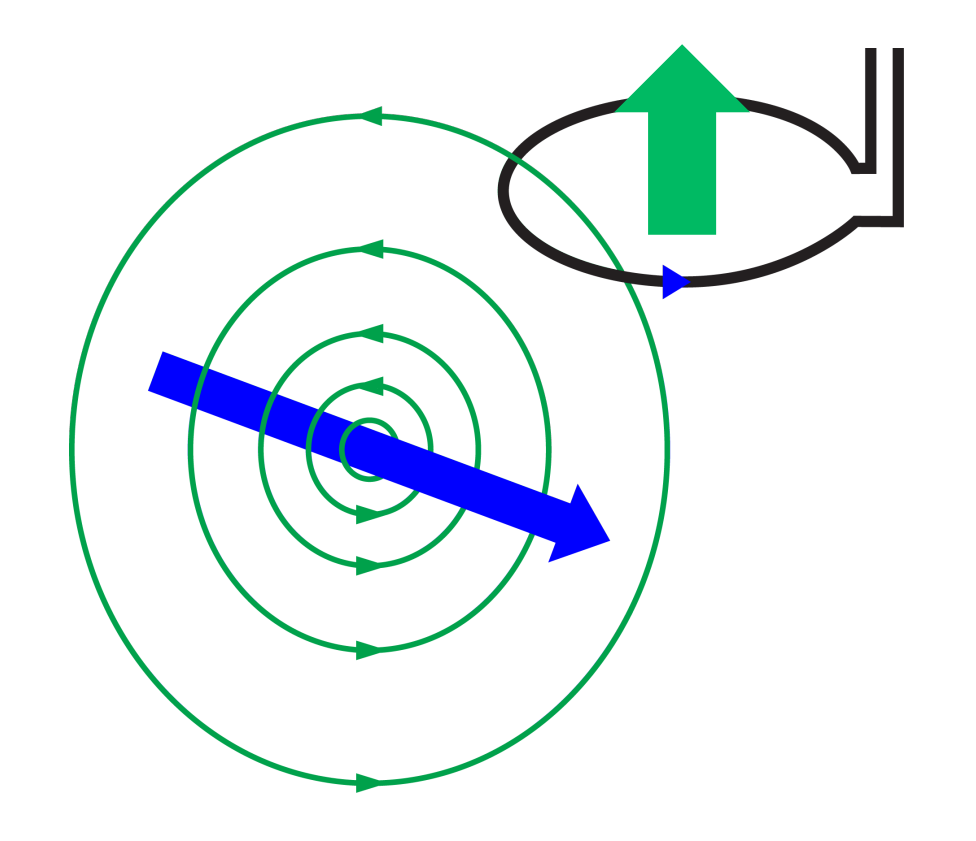

# Magnetometer

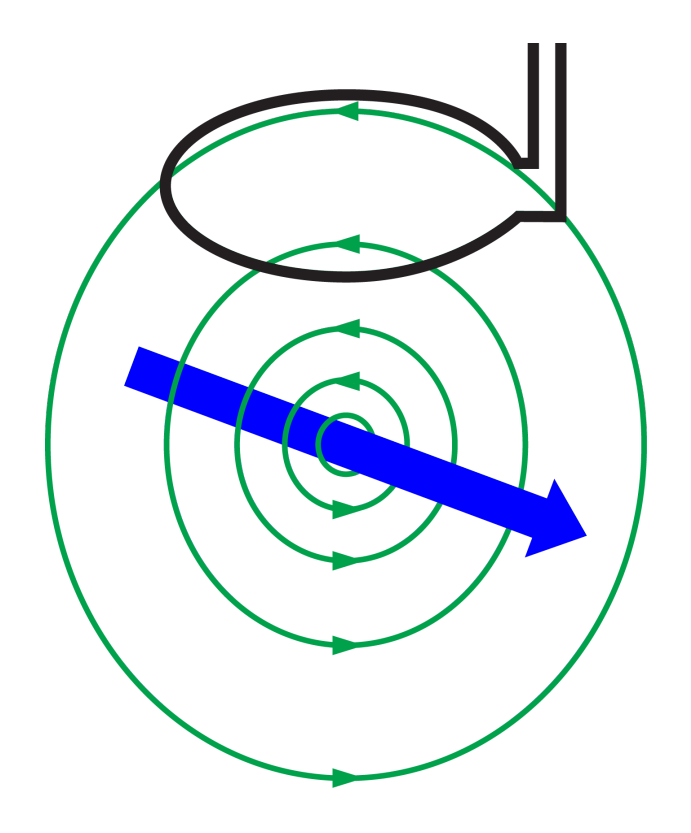

# Magnetometer

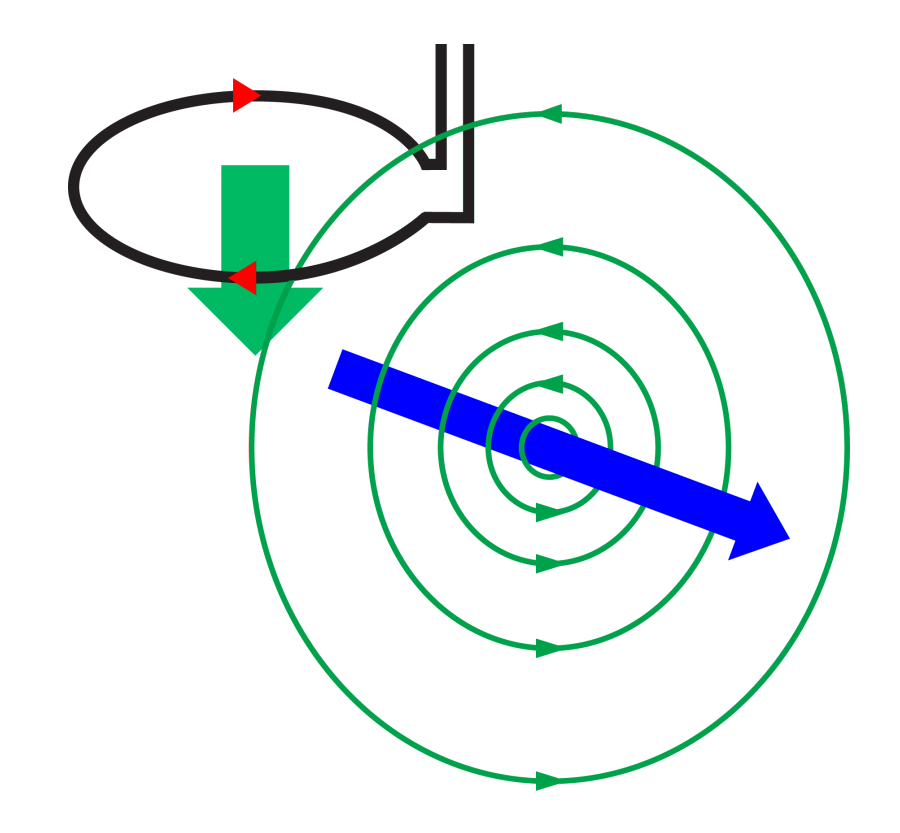

# Planar gradiometer

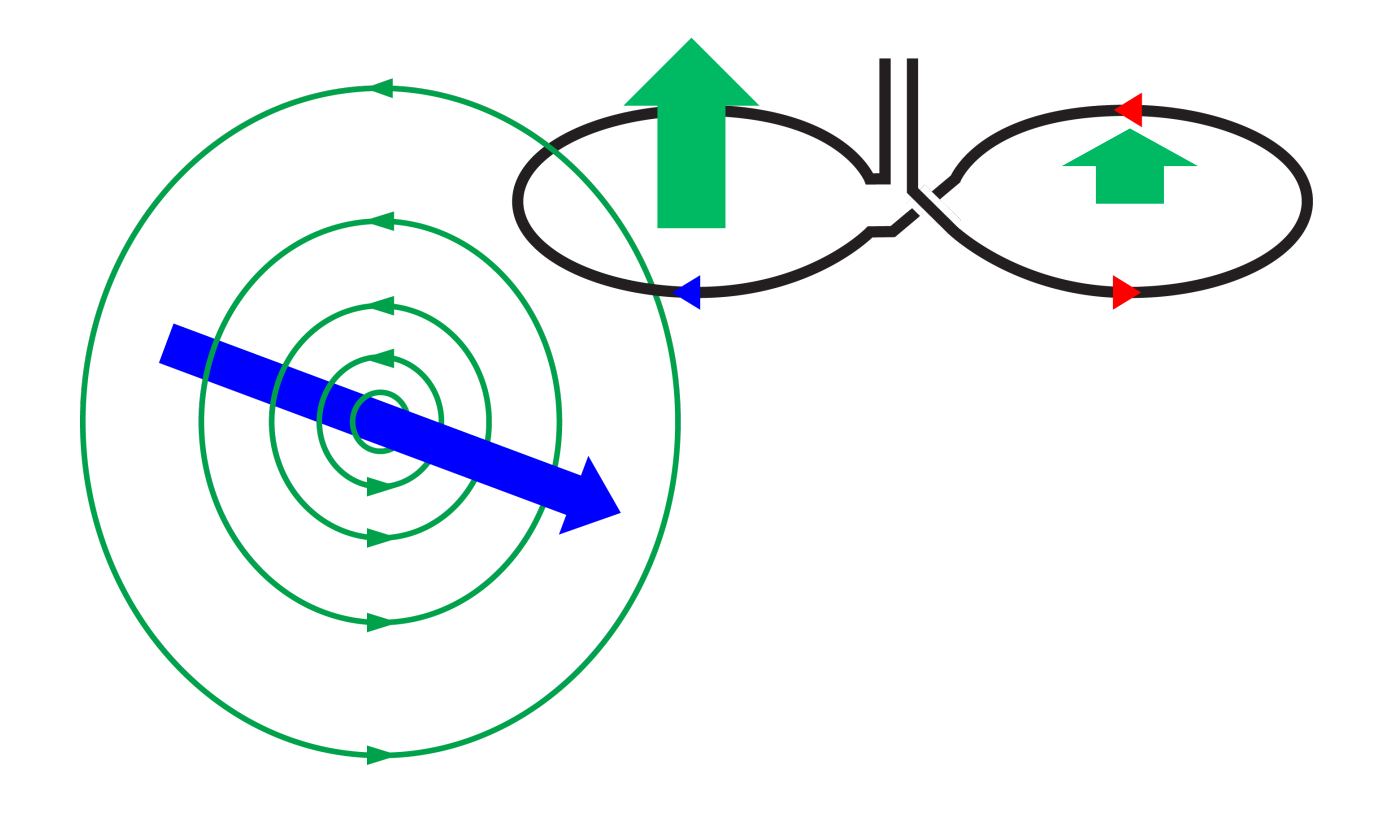

# Planar gradiometer

#### Environmental noise

# Planar gradiometer

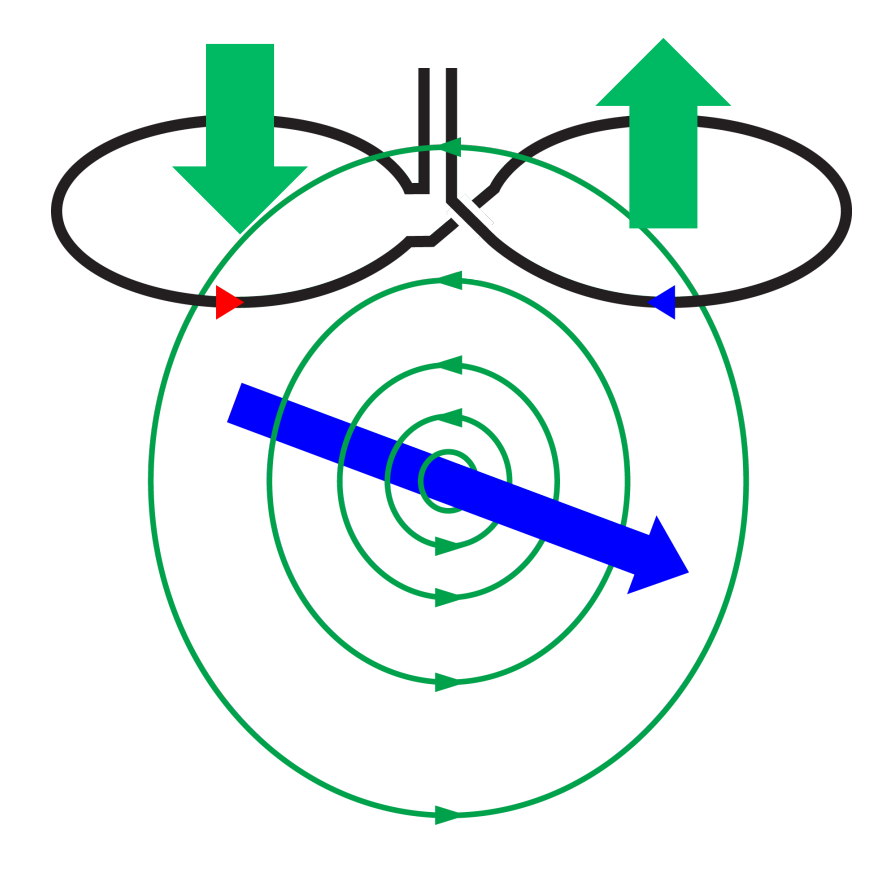

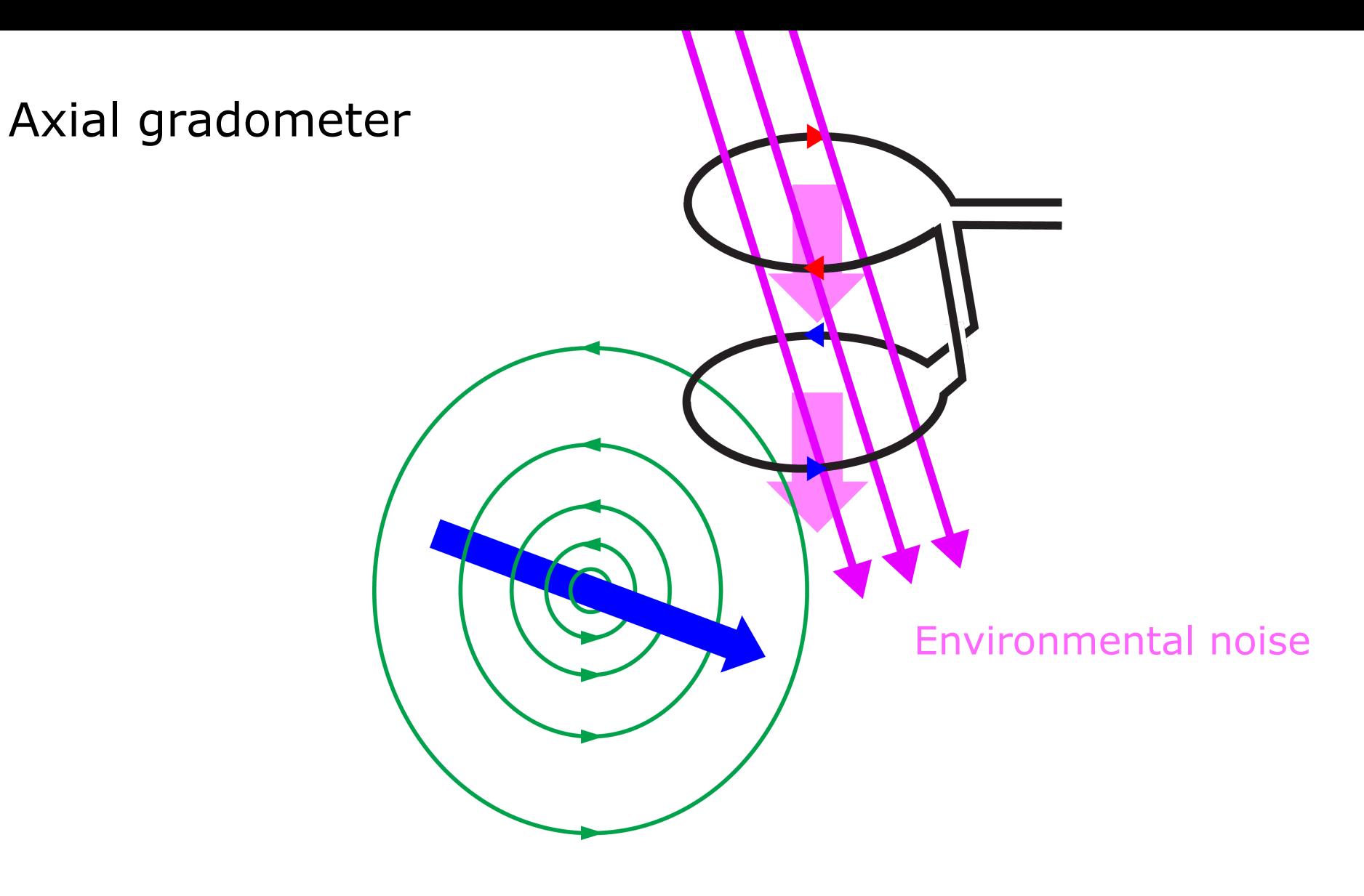

# MEG sensor – sensitivity profile

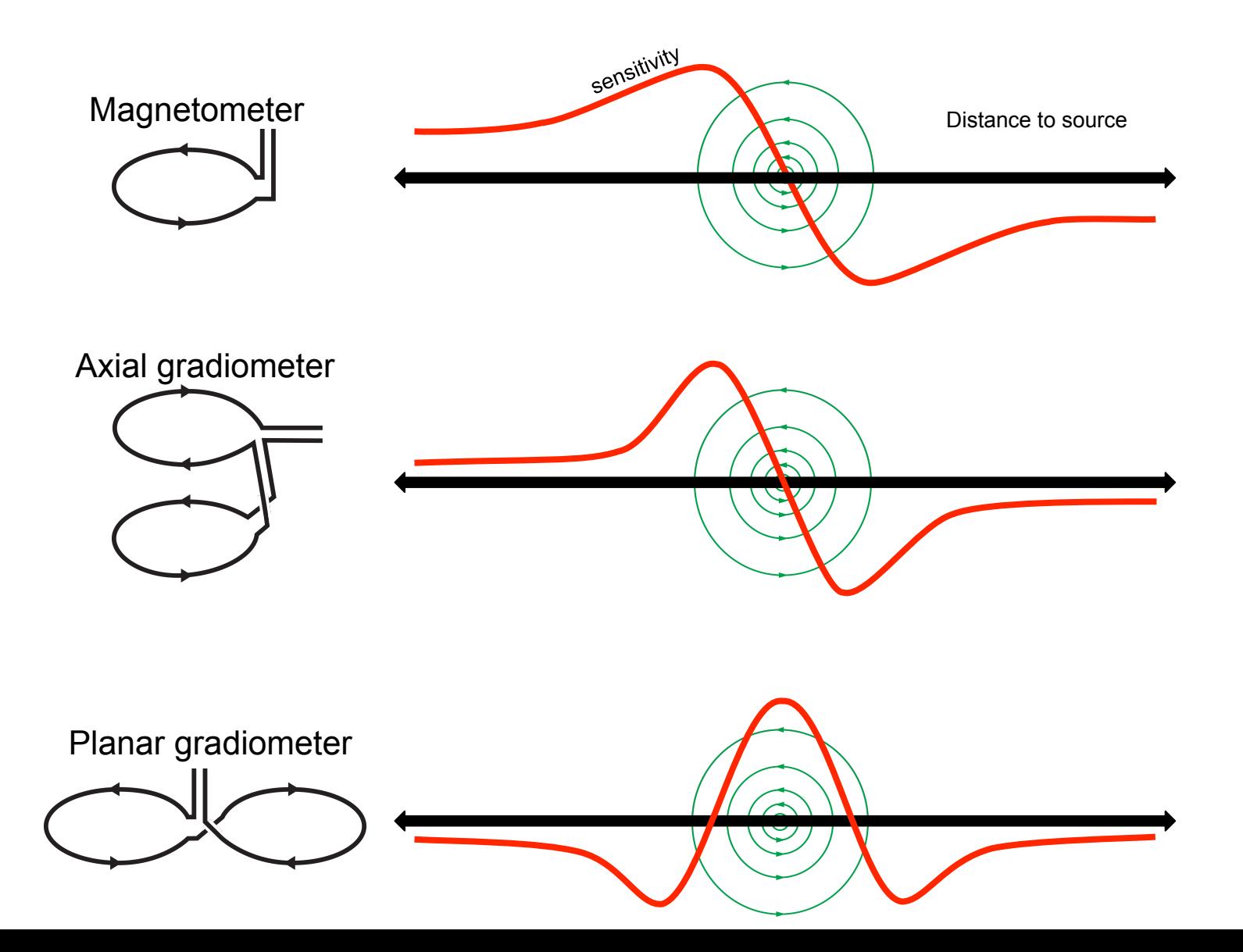

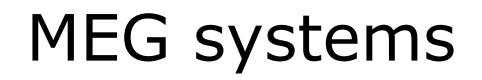

# about 100-150 installations worldwide two in the Netherlands

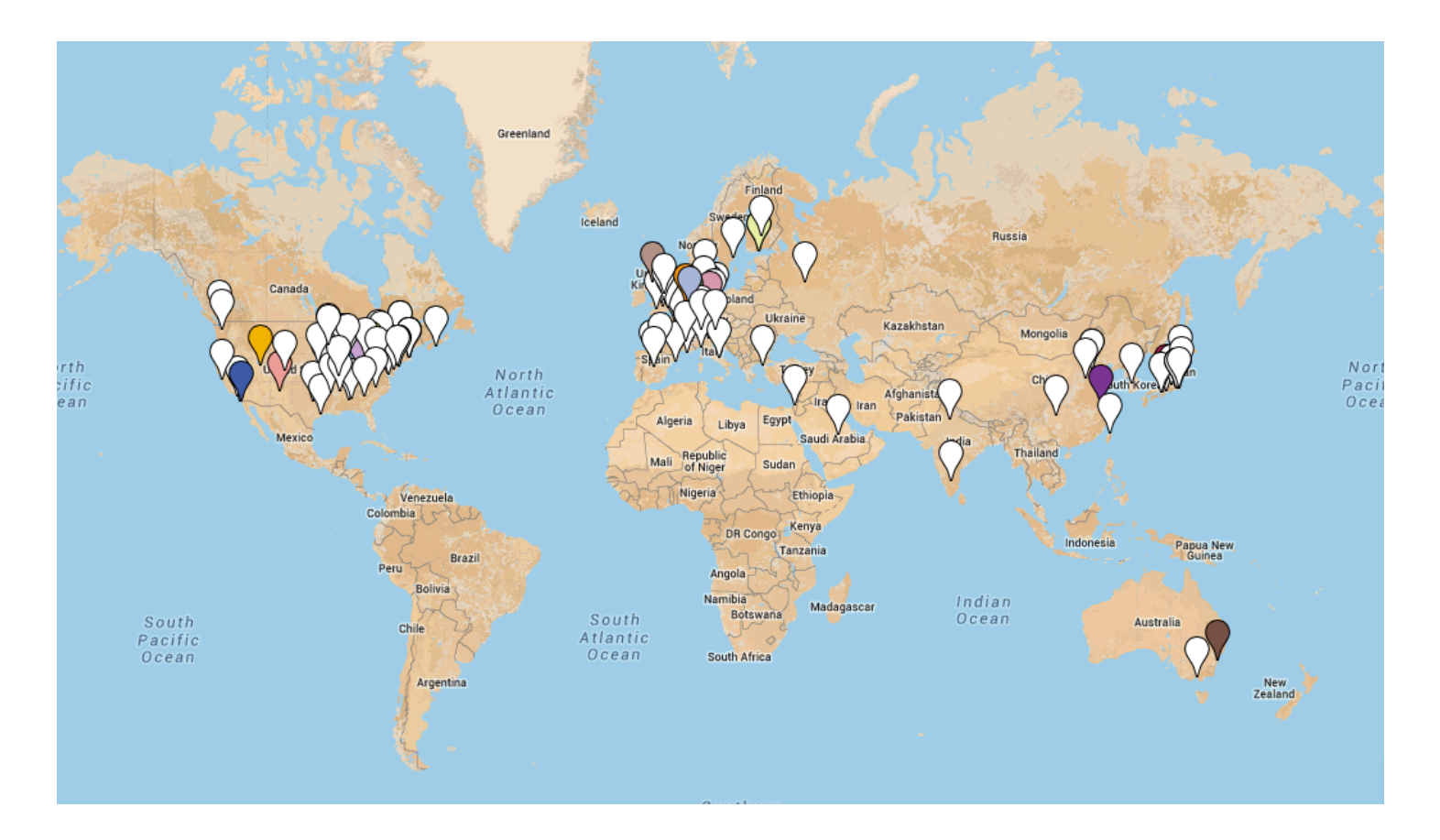

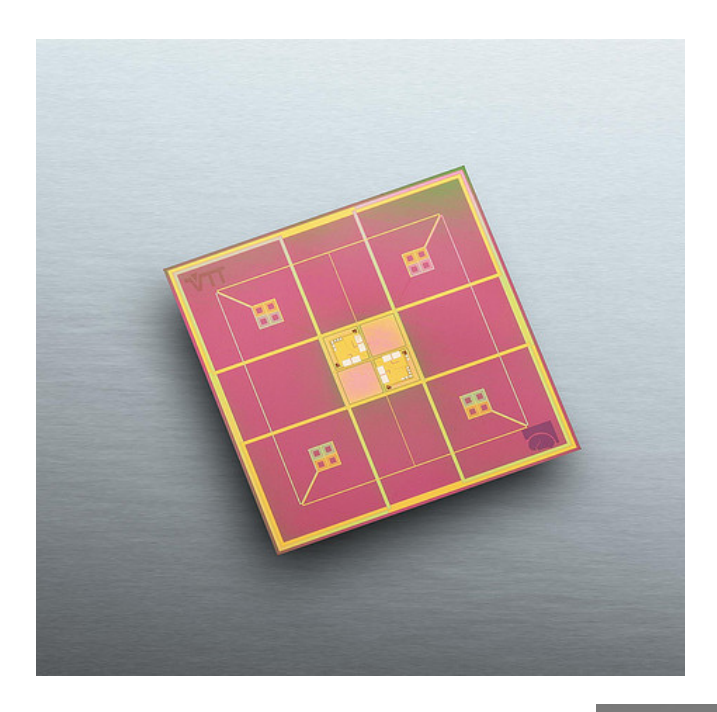

# Elekta Neuromag

102 magnetometers 204 planar gradiometers 306 channels total

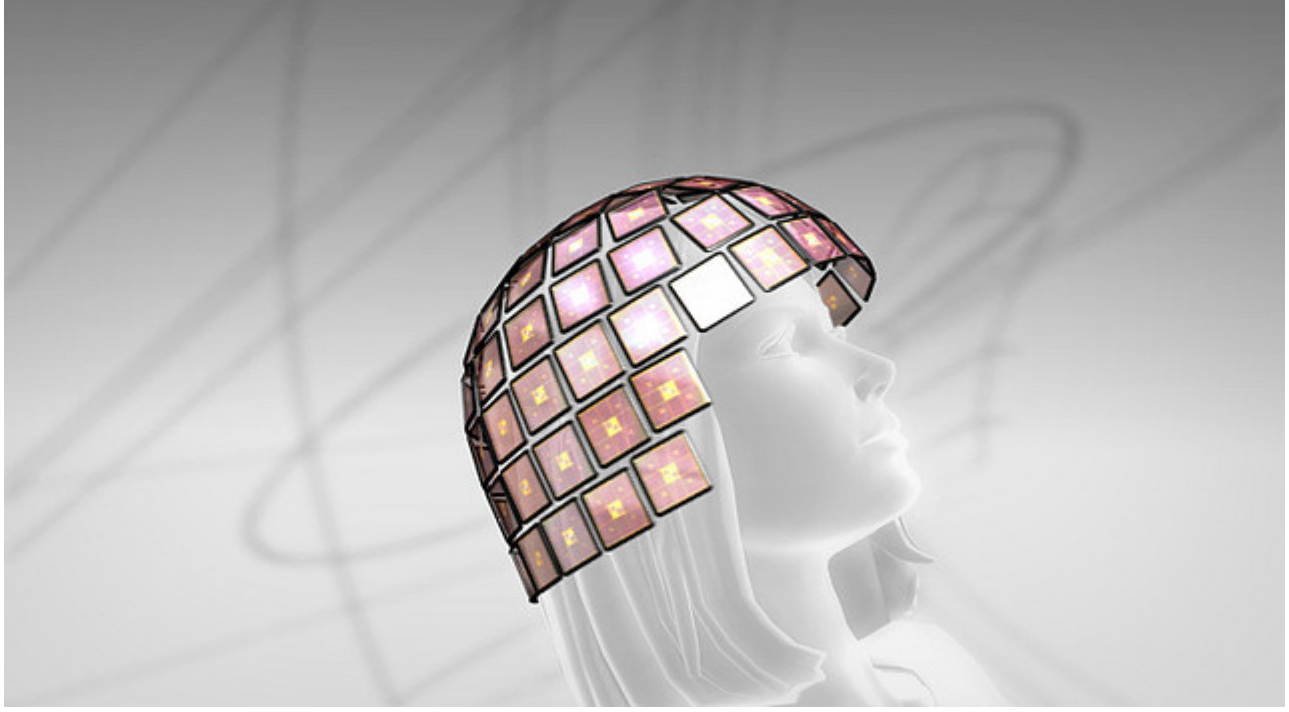

# Elekta Neuromag

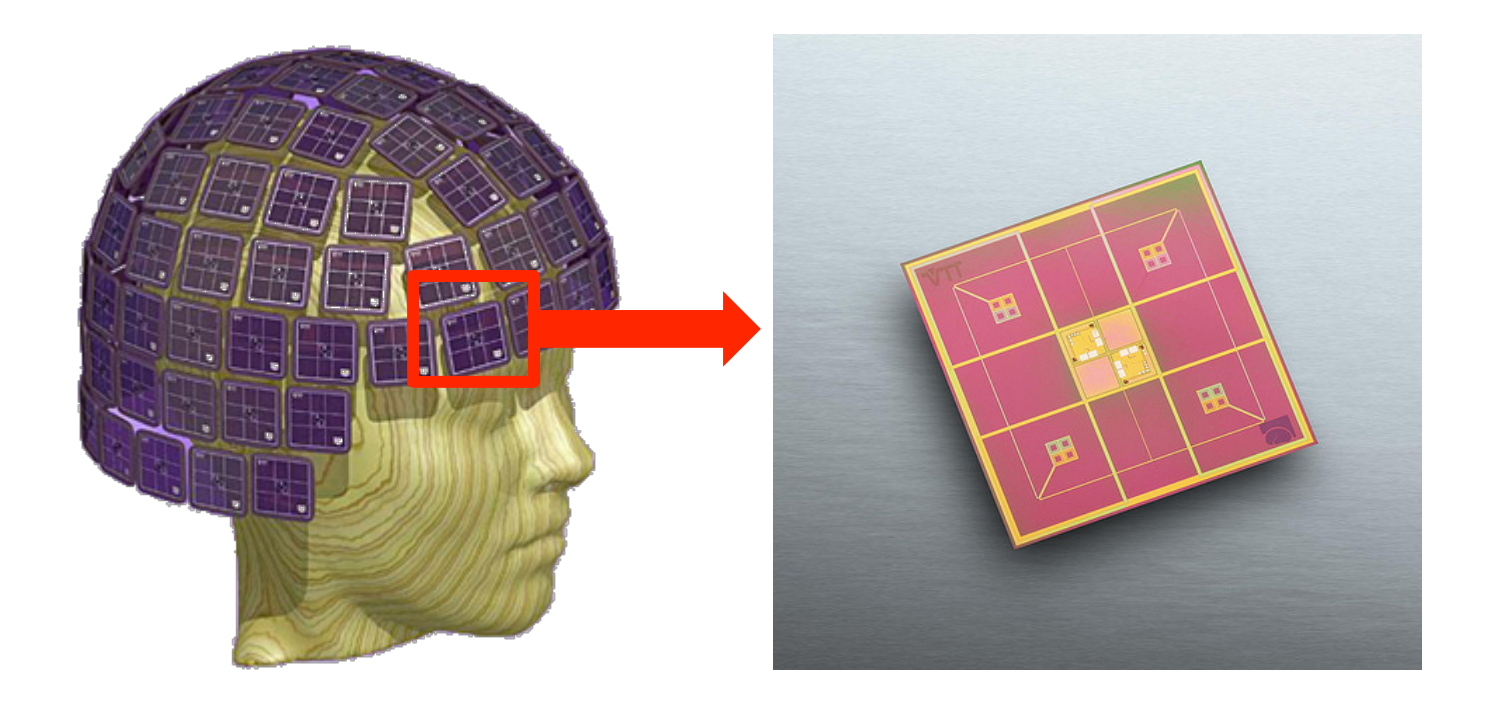
## Elekta Neuromag

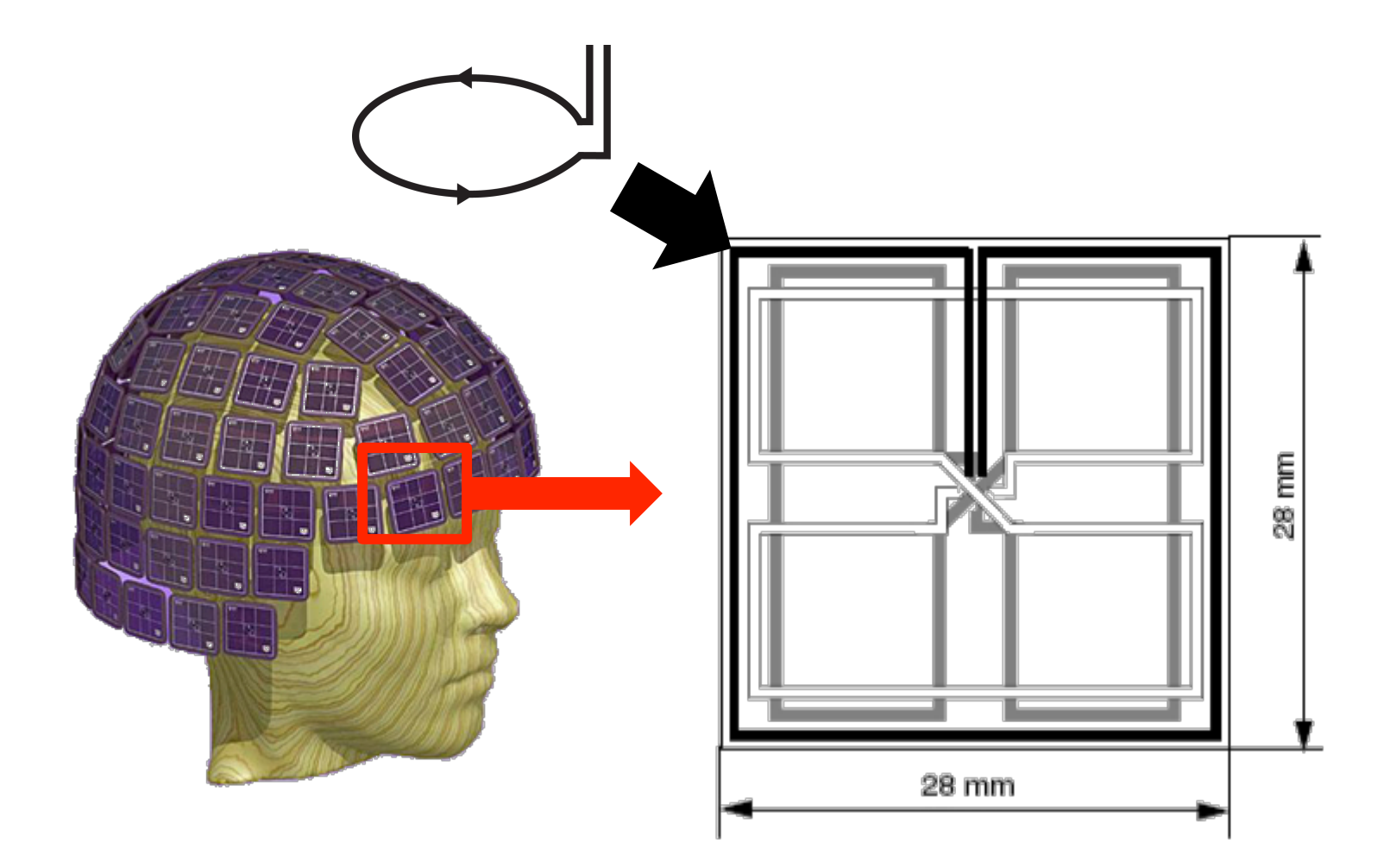

## Elekta Neuromag

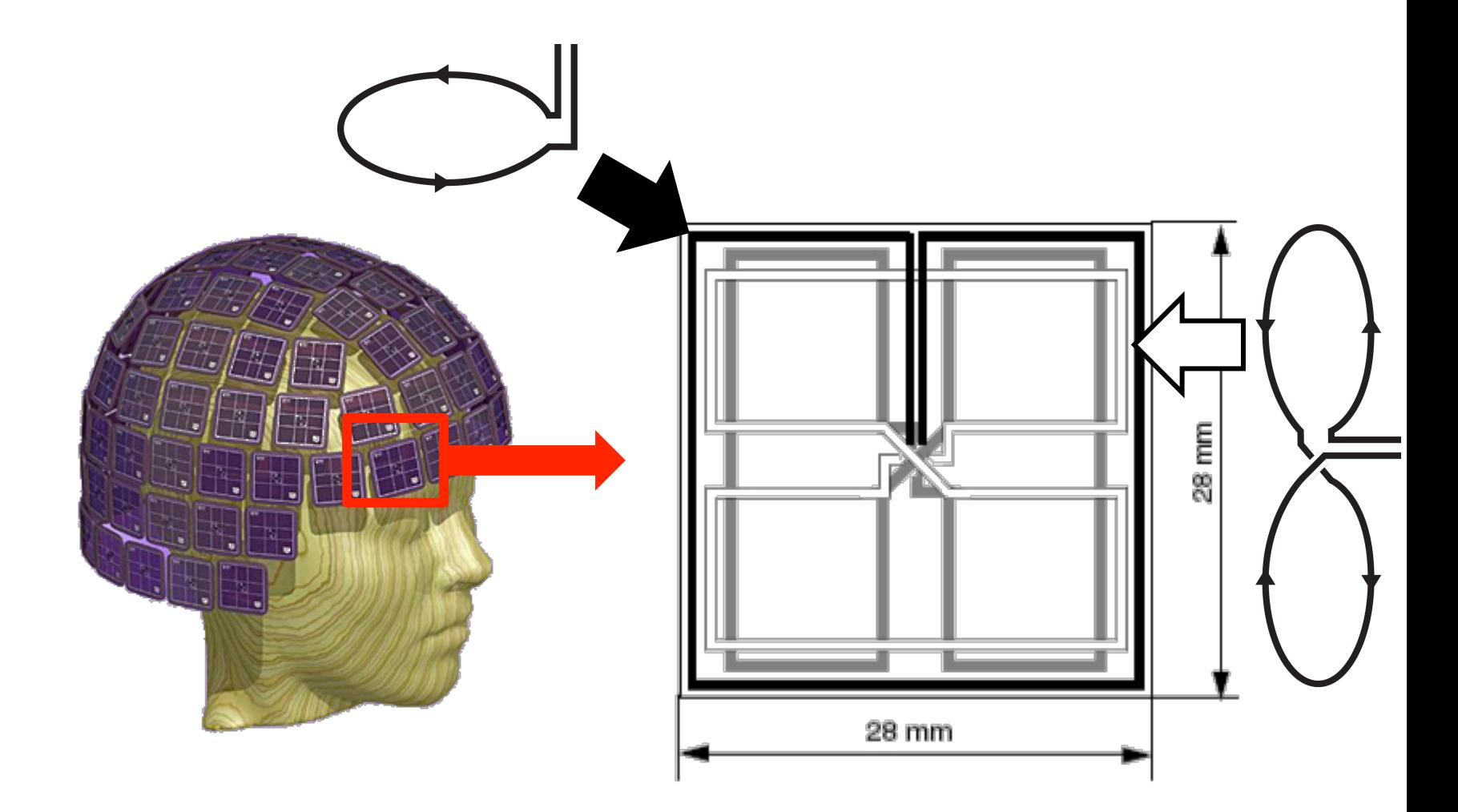

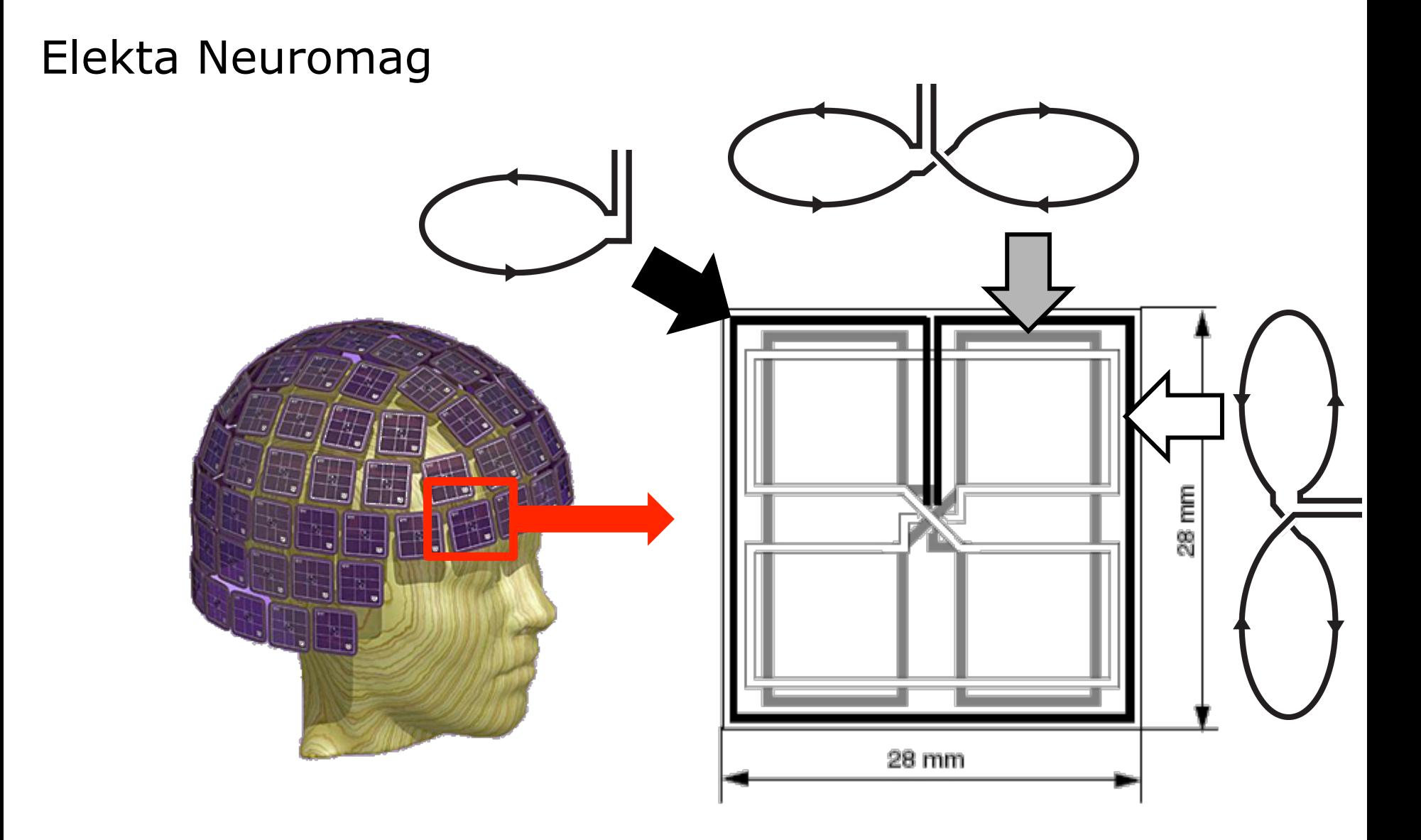

# Elekta Neuromag

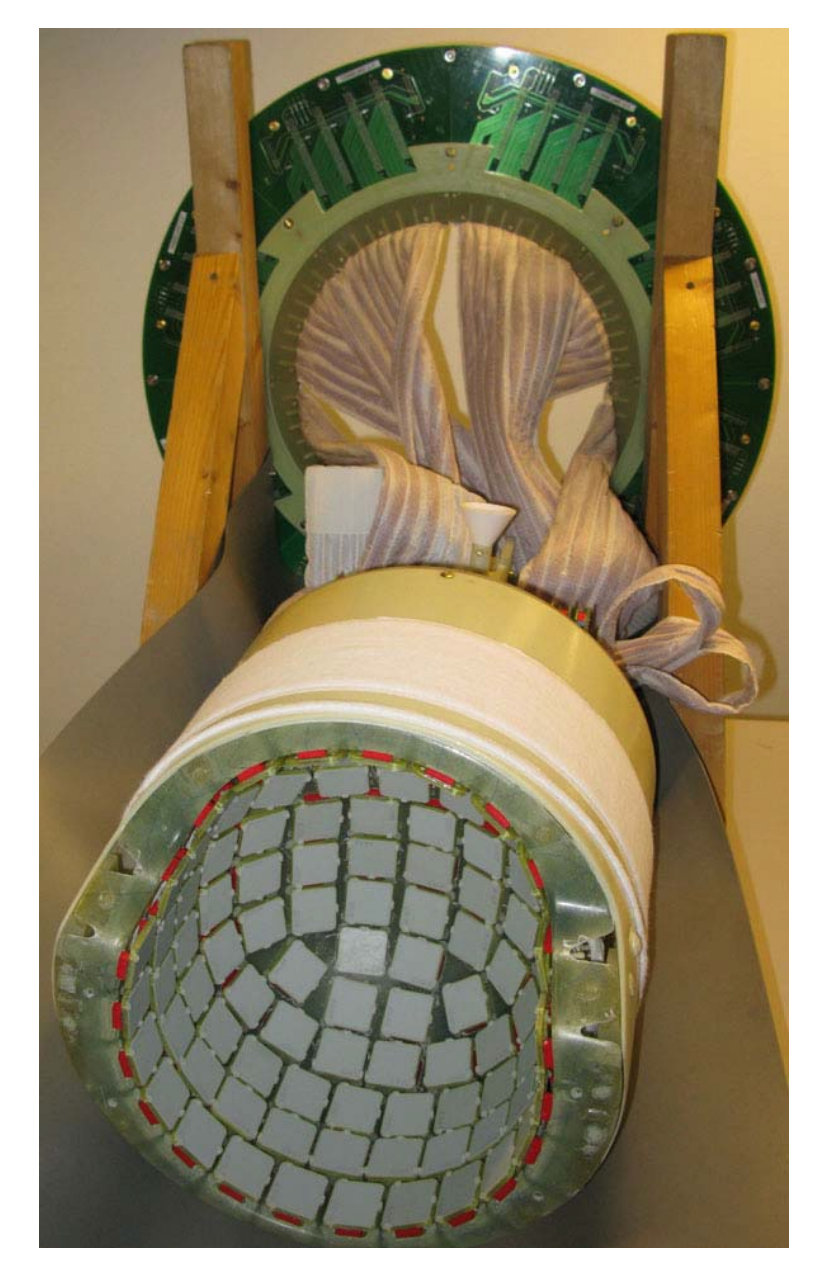

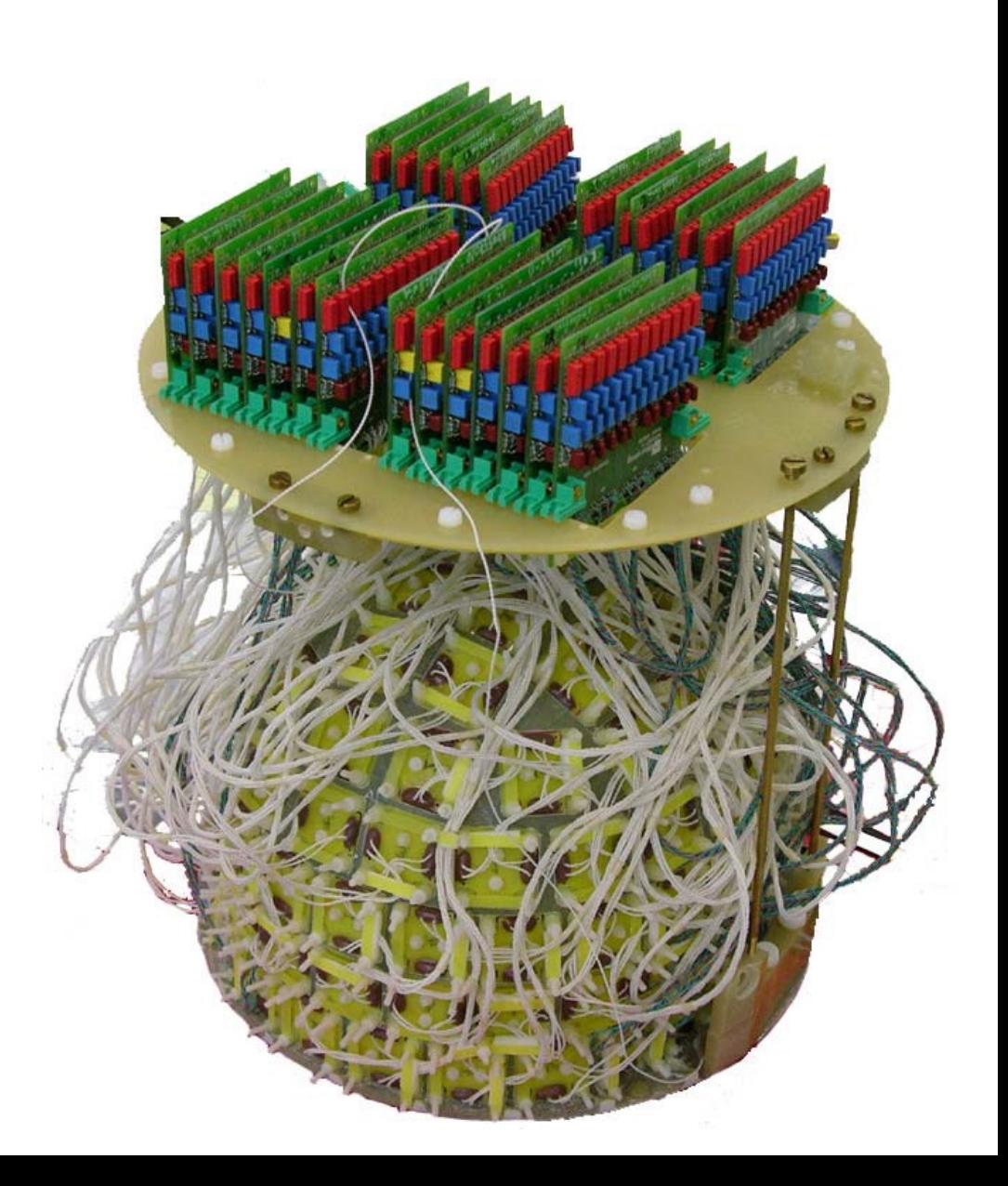

## N400 response in MEG

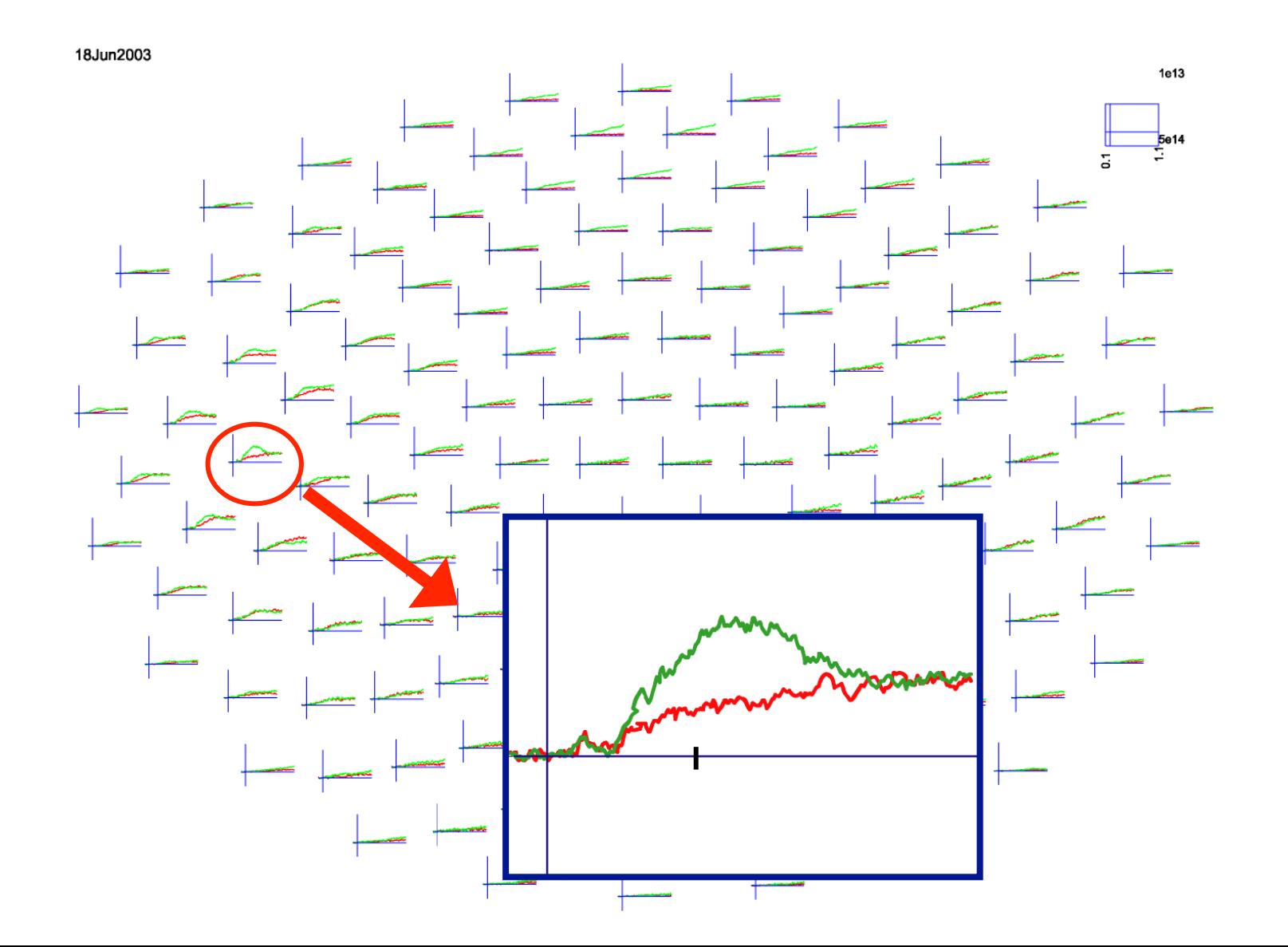

### N400 response - compared between MEG systems

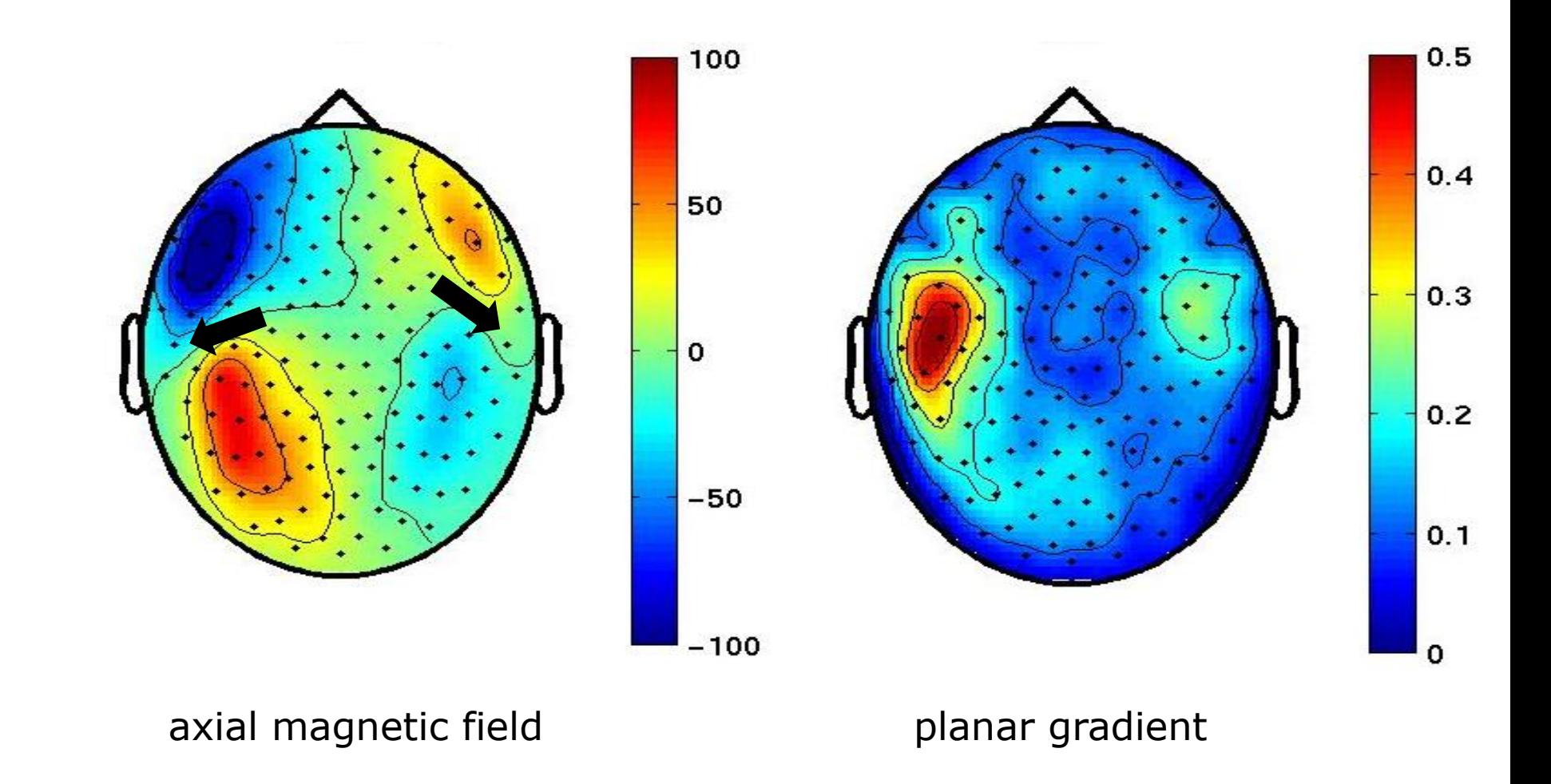

### N400 response - compared between MEG and EEG

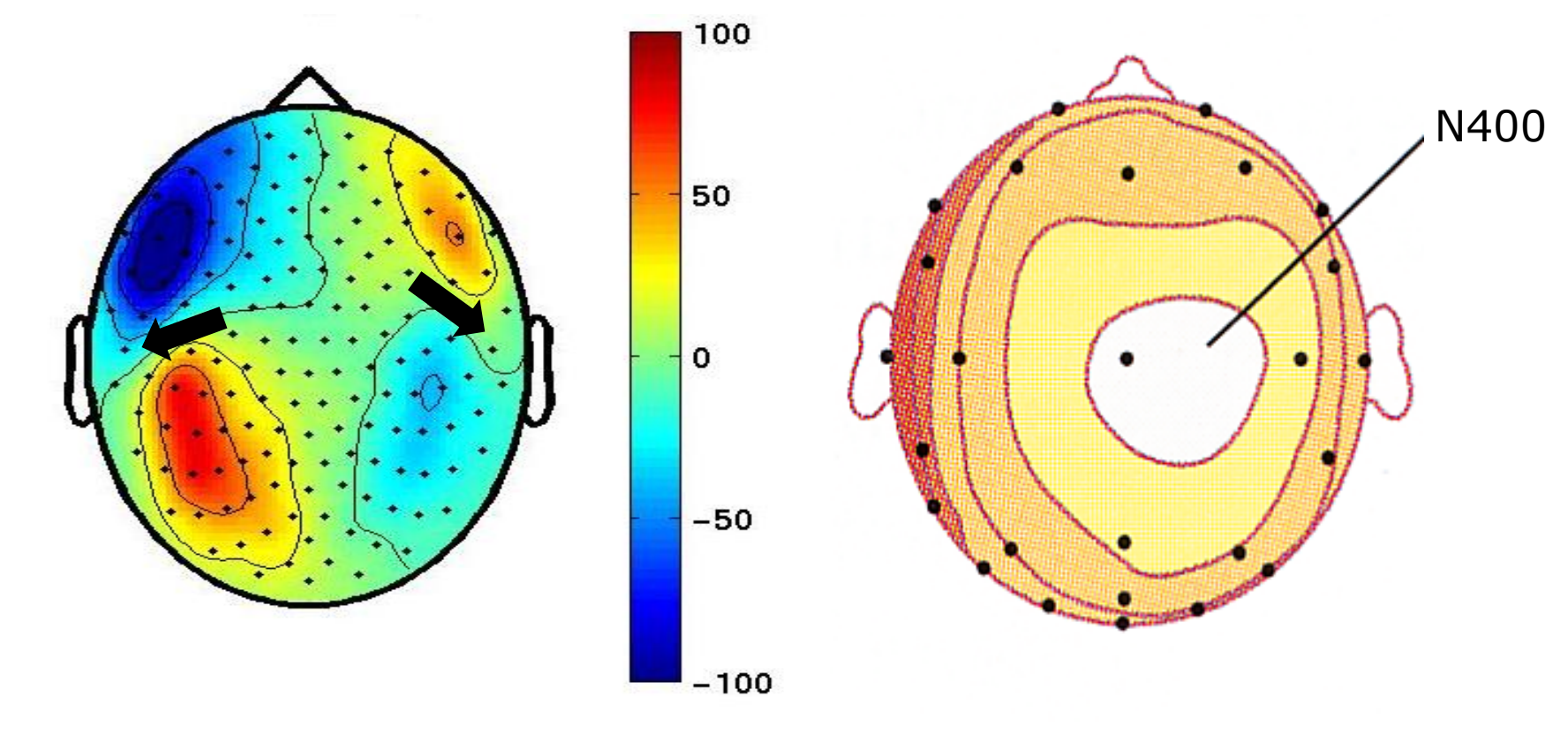

axial magnetic field **potential distribution** 

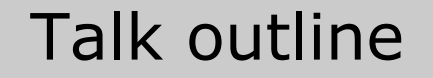

What kind of signals are generated in the brain

How do we record those signals

Analyzing those signals with FieldTrip

Background on the FieldTrip toolbox

M/EEG signal characteristics considered during analysis

```
timecourse of activity 
   \rightarrow FRP
```
spectral characteristics -> power spectrum

temporal changes in power -> time-frequency response (TFR)

spatial distribution of activity over the head -> source reconstruction

## Evoked activity

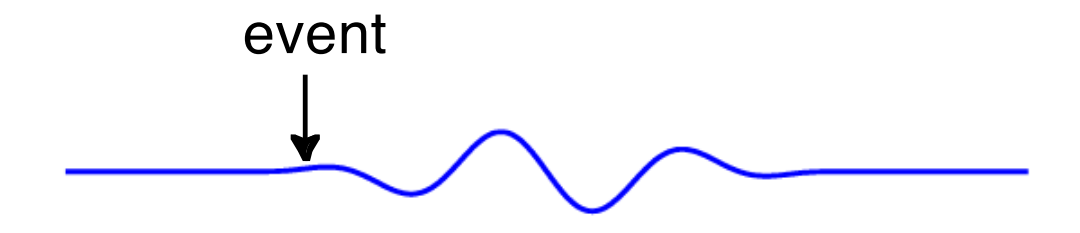

### Evoked activity

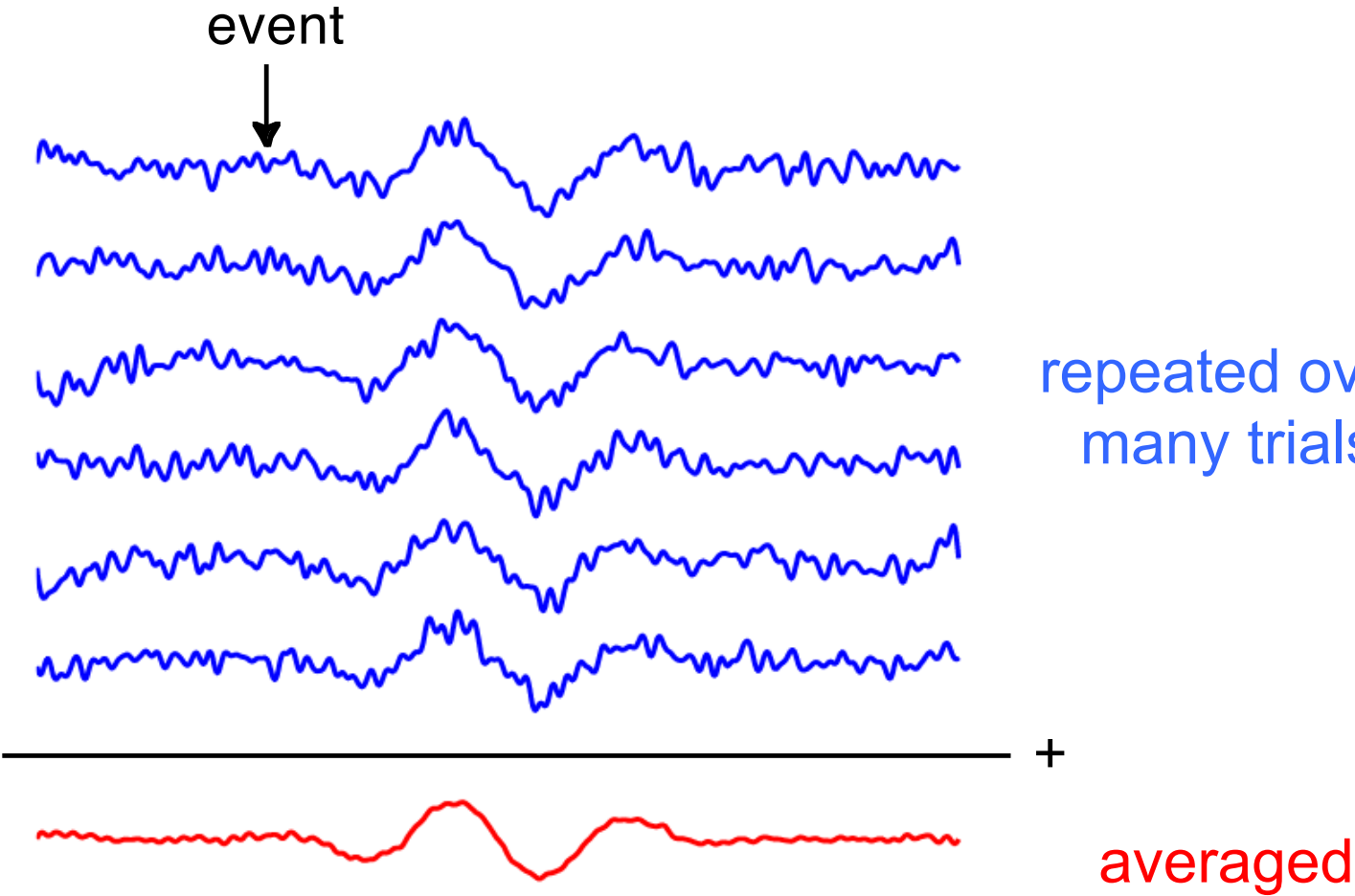

repeated over many trials

## Induced activity

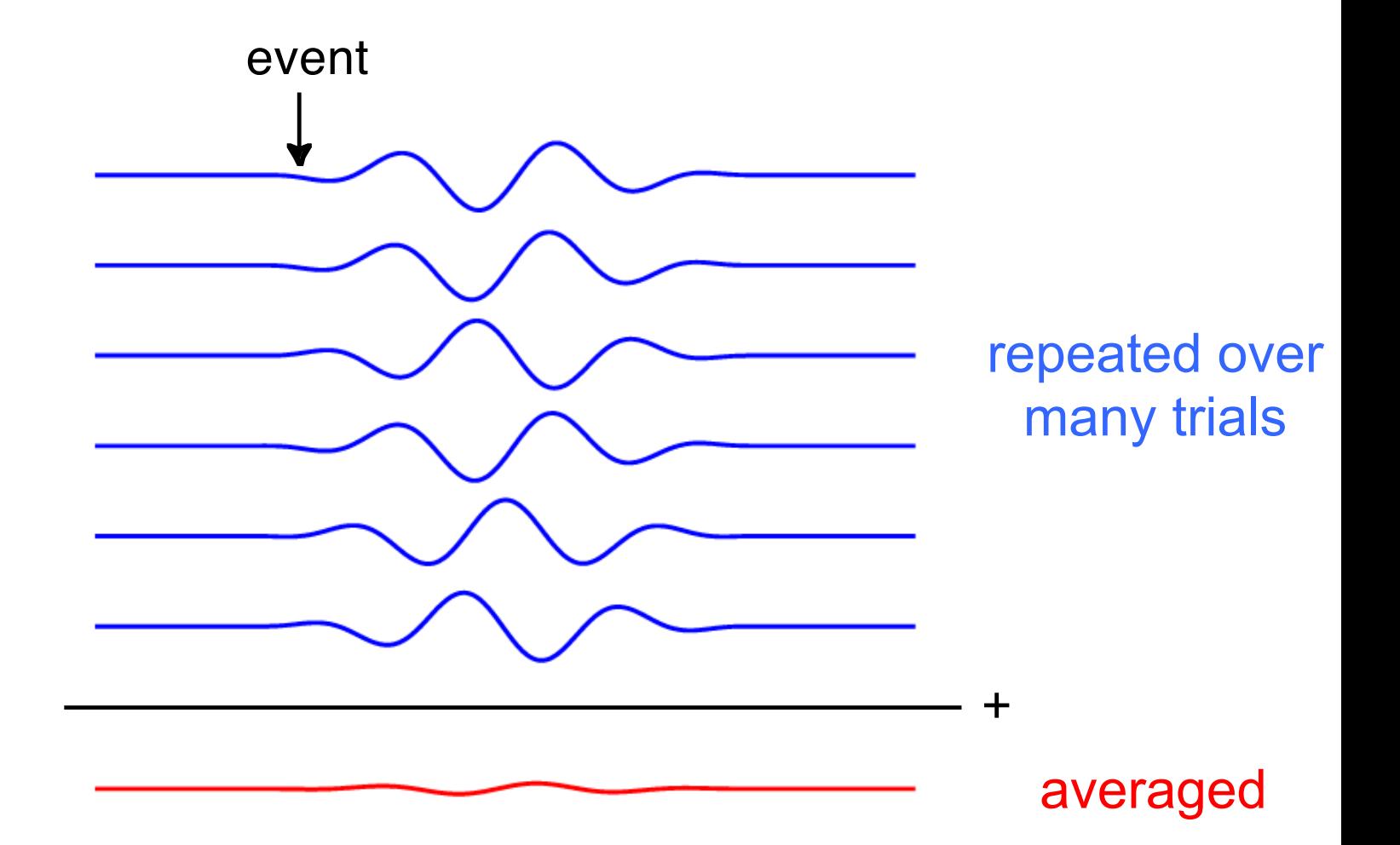

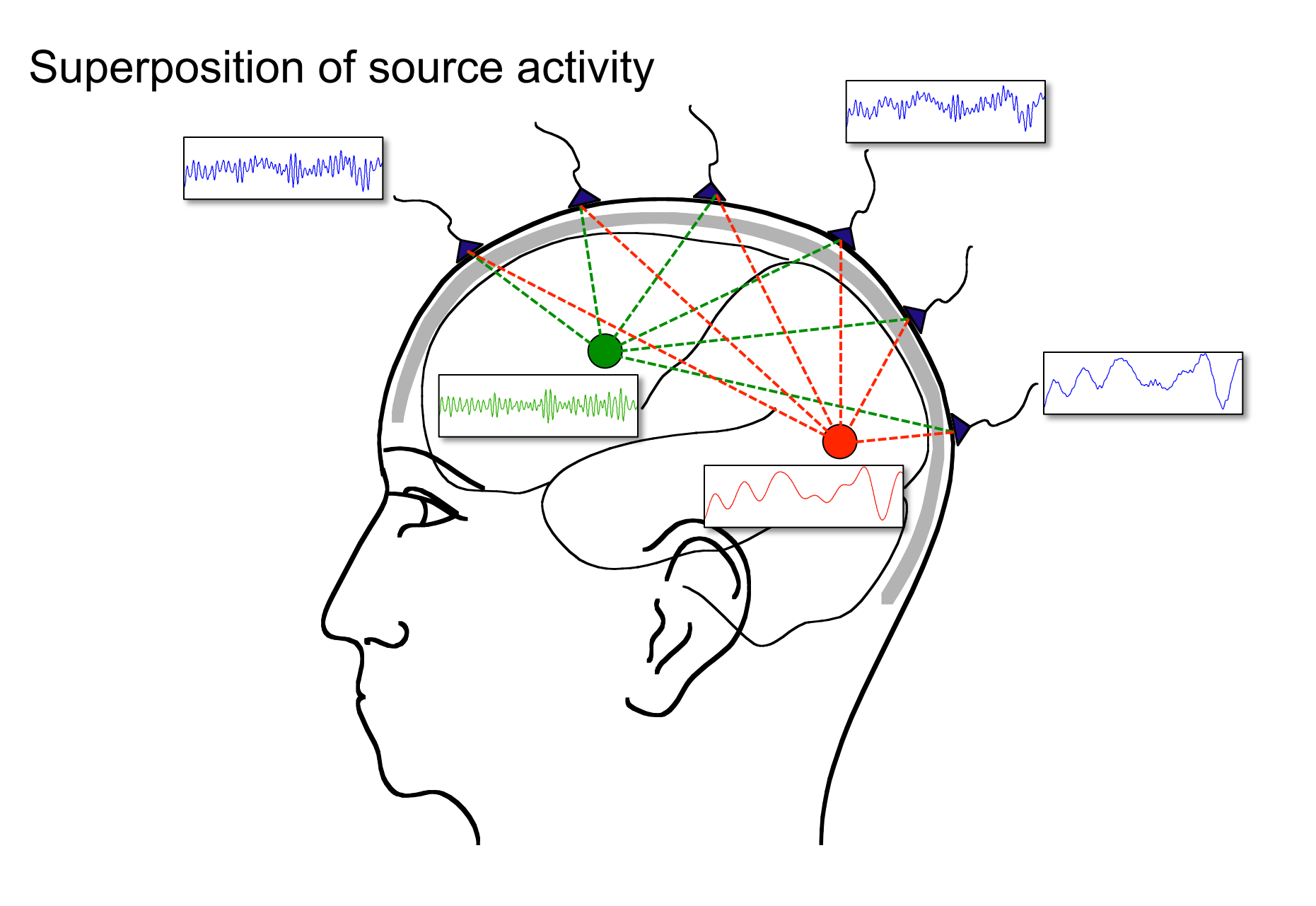

Separating activity of sources

## Use the temporal aspects of the data at the channel level ERF latencies ERF difference waves Filtering the time-series Spectral decomposition

Use the spatial aspects of the data Volume conduction model of head Estimate source model parameters

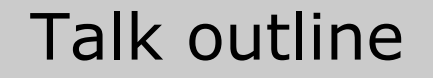

What kind of signals are generated in the brain

How do we record those signals

Analyzing those signals with FieldTrip

Background on the FieldTrip toolbox

## Some FieldTrip basics

dataout = functionname/ofo datain, ...) functionname( dataout = func the "cfg" argument is a configuration structure, e.g.

cfg.channel =  ${C3', C4', F3', F4'}$ cfg.foilim  $=$  [1 70]

FieldTrip v.s. default Matlab

dataout = functionname( $cfg$ , datain, ...)

 $cfg.key1 = value1$  $cfg.key2 = value2$ 

dataout = functionname(datain, 'key1', 'value1', …)

## Using functions in an analysis protocol

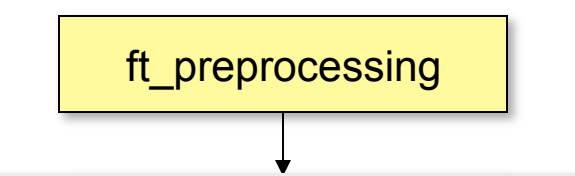

ri\_refrectssing reads mag and/of mag data according to user-specifie<br>trials and applies several user-specified preprocessing steps to the FT PREPROCESSING reads MEG and/or EEG data according to user-specified signals.

```
Use as
```
 $[data] = ft\_preprocessing(cfg)$ 

or

 $[data] = ft$  preprocessing(cfg, data)

contains all details for the dataset filenames, trials and the ft\_multiplot The first input argument "cfg" is the configuration structure, which preprocessing options. You can only do preprocessing after defining the segments of data to be read from the file (i.e. the trials), which is for example done based on the occurence of a trigger in the data.

...

## Using functions in an analysis protocol

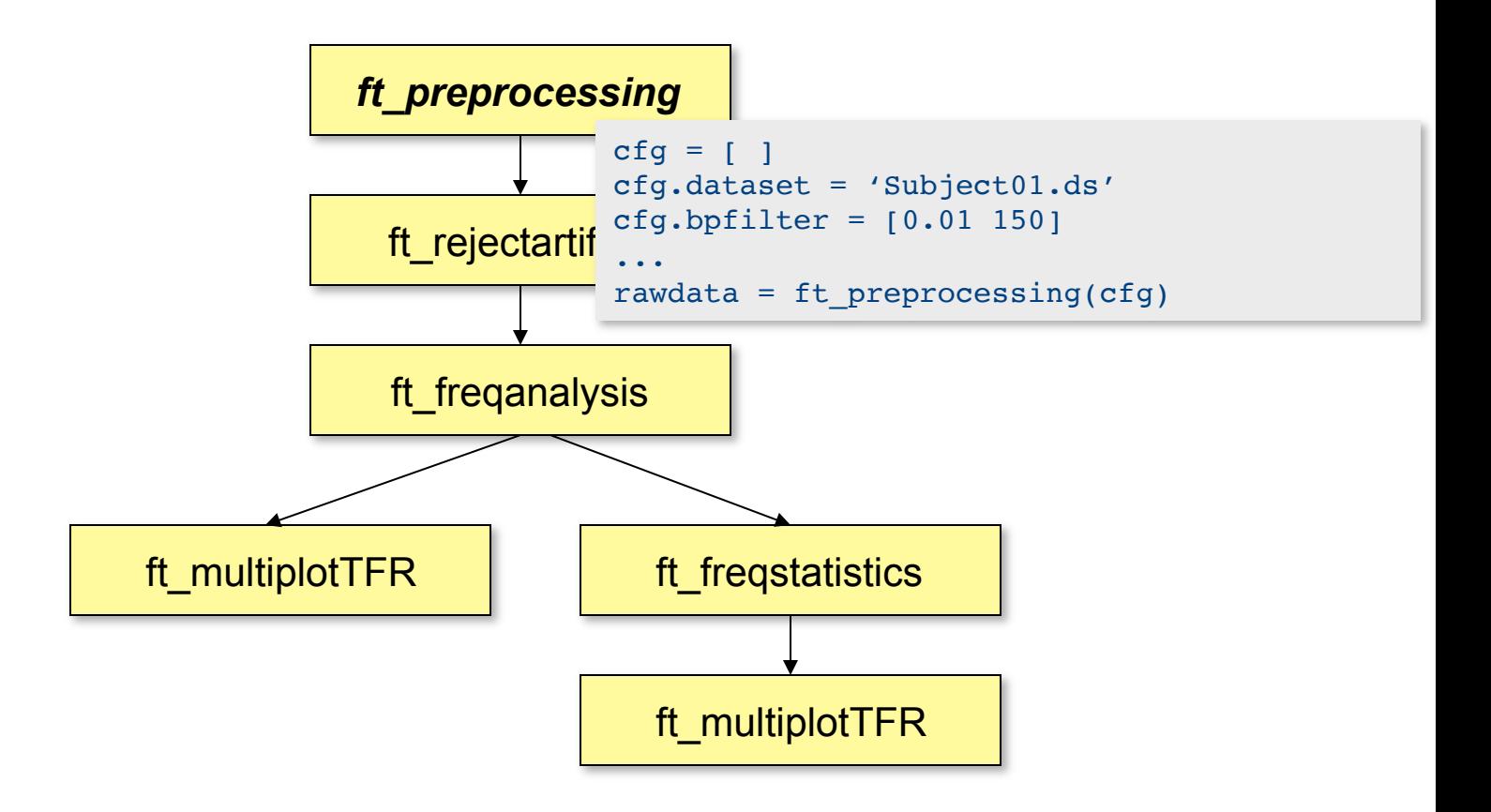

## Using functions in an analysis protocol

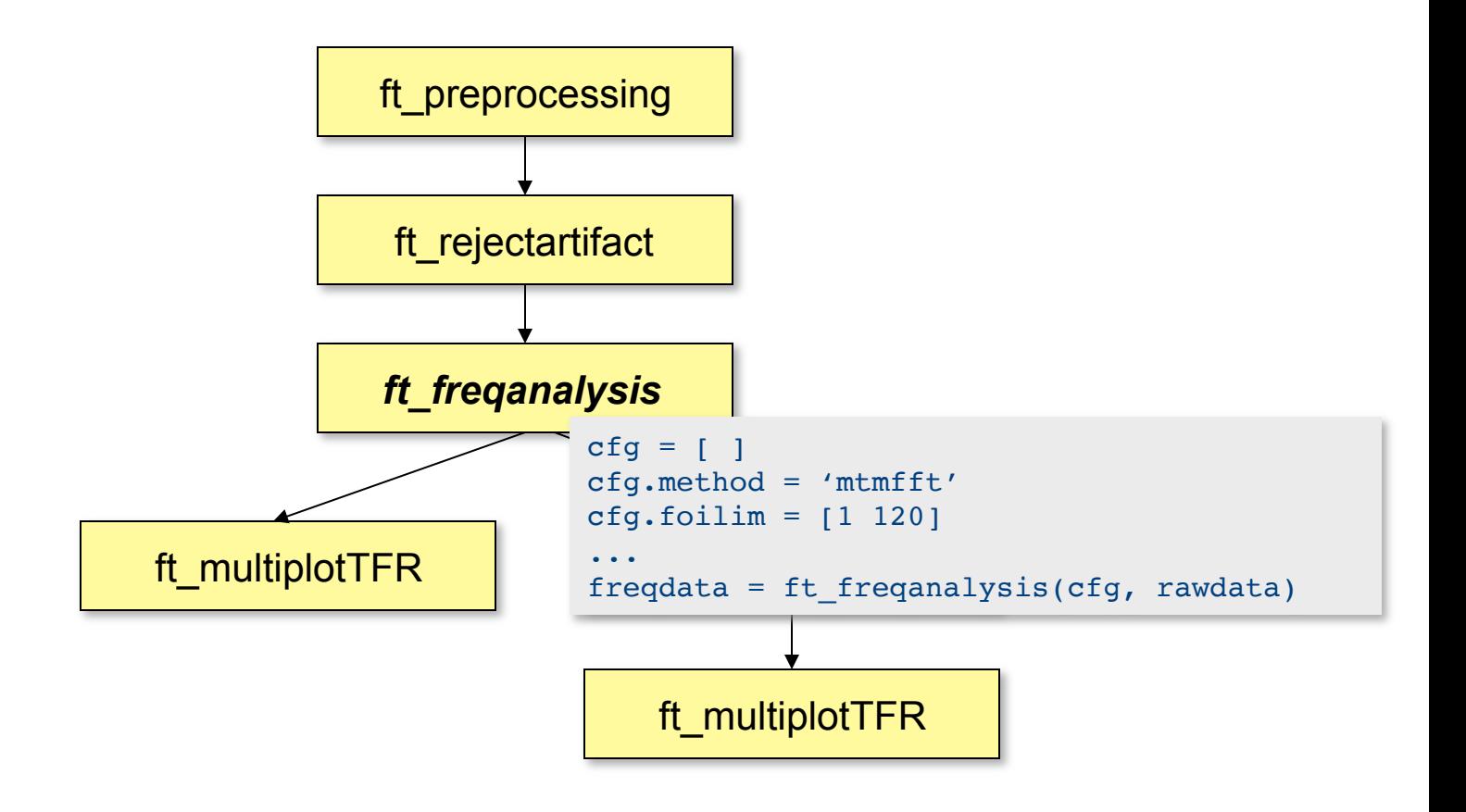

#### Raw data structure

```
rawData =
       label: {151x1 cell}
       trial: {1x80 cell}
        time: {1x80 cell}
     fsample: 300
         hdr: [1x1 struct]
         cfg: [1x1 struct]
```
#### Event related response

## timelockData = label: {151x1 cell} avg: [151x900 double] var: [151x900 double] time: [1x900 double] dimord: 'chan\_time' cfg: [1x1 struct]

### Keeping track of your analysis

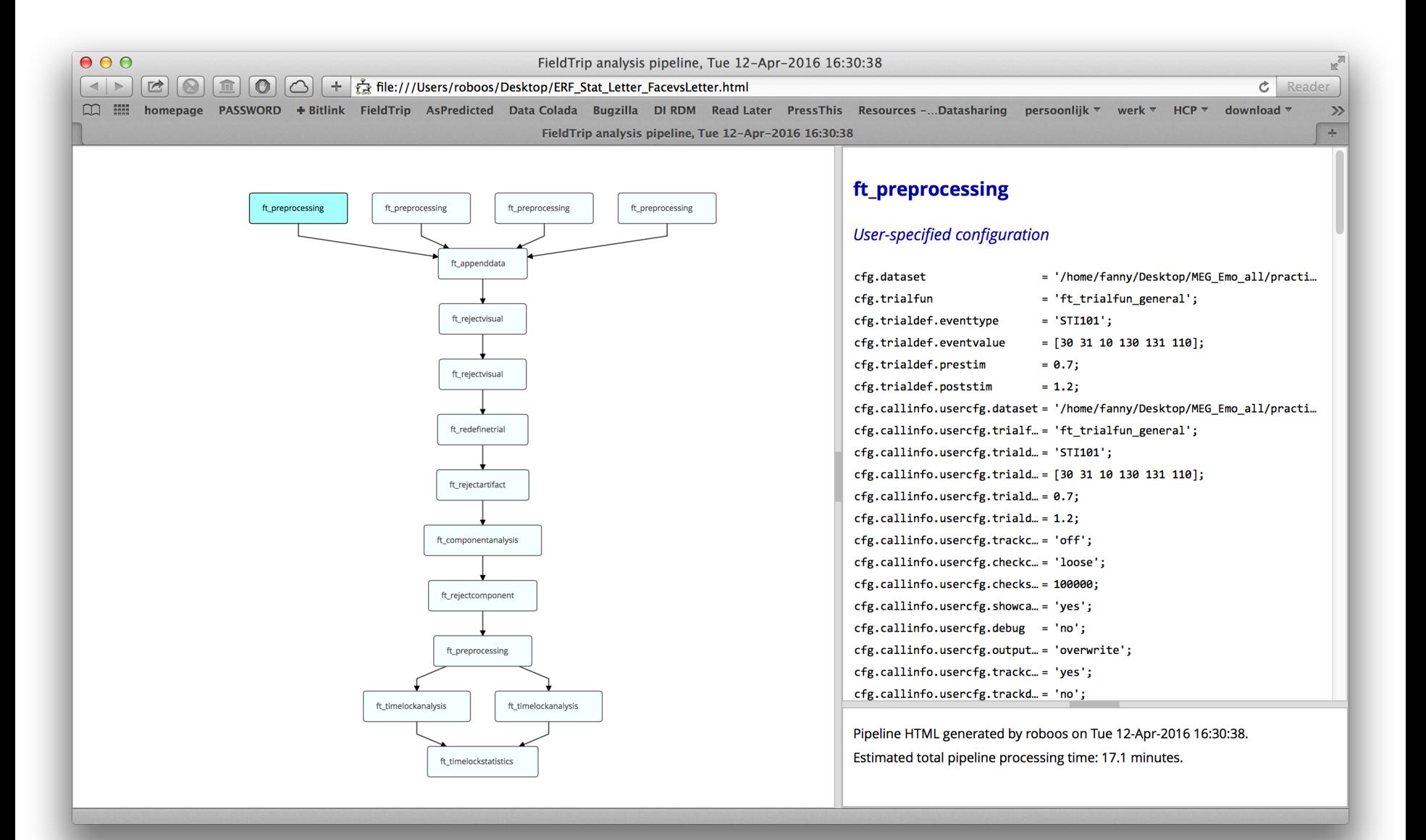

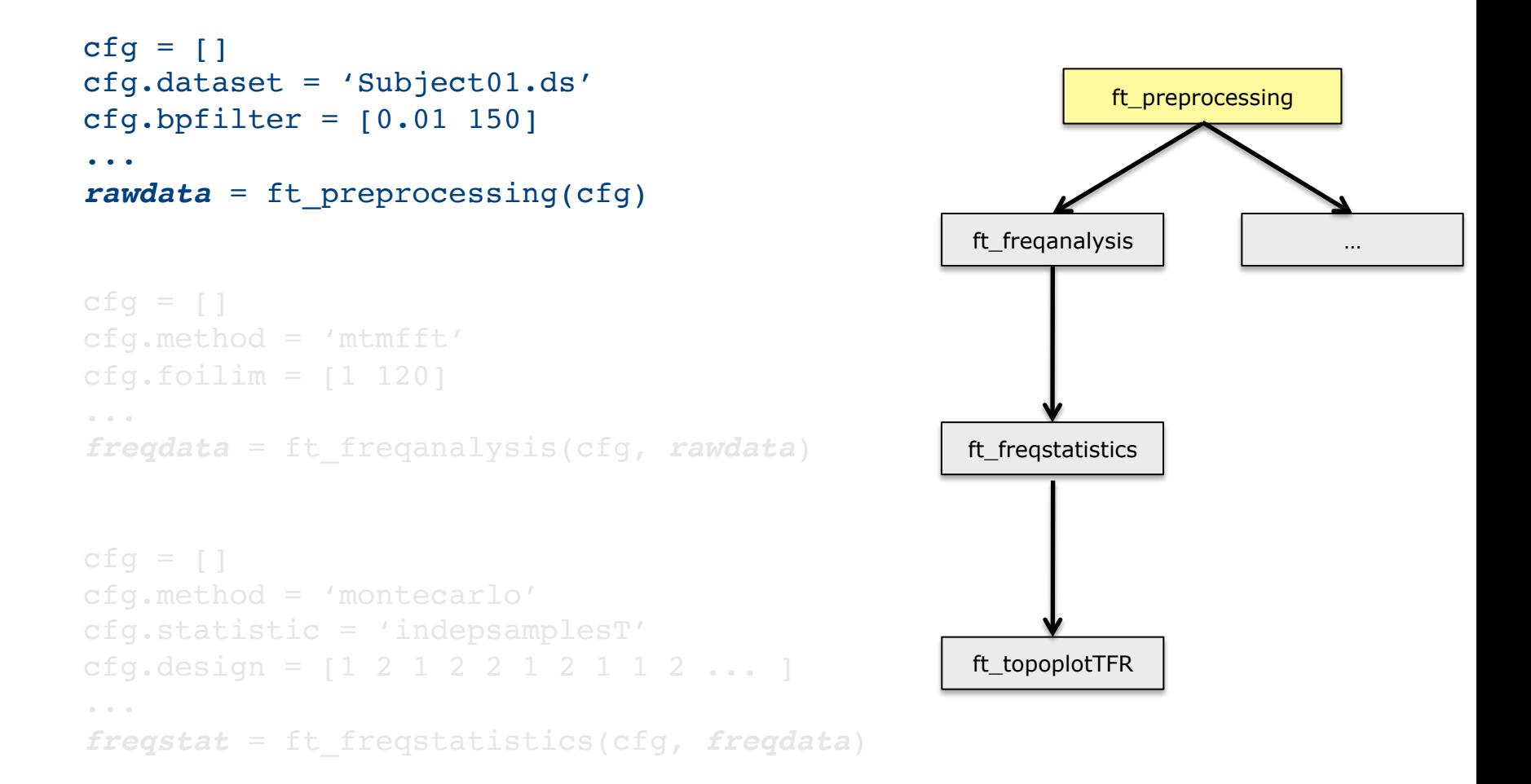

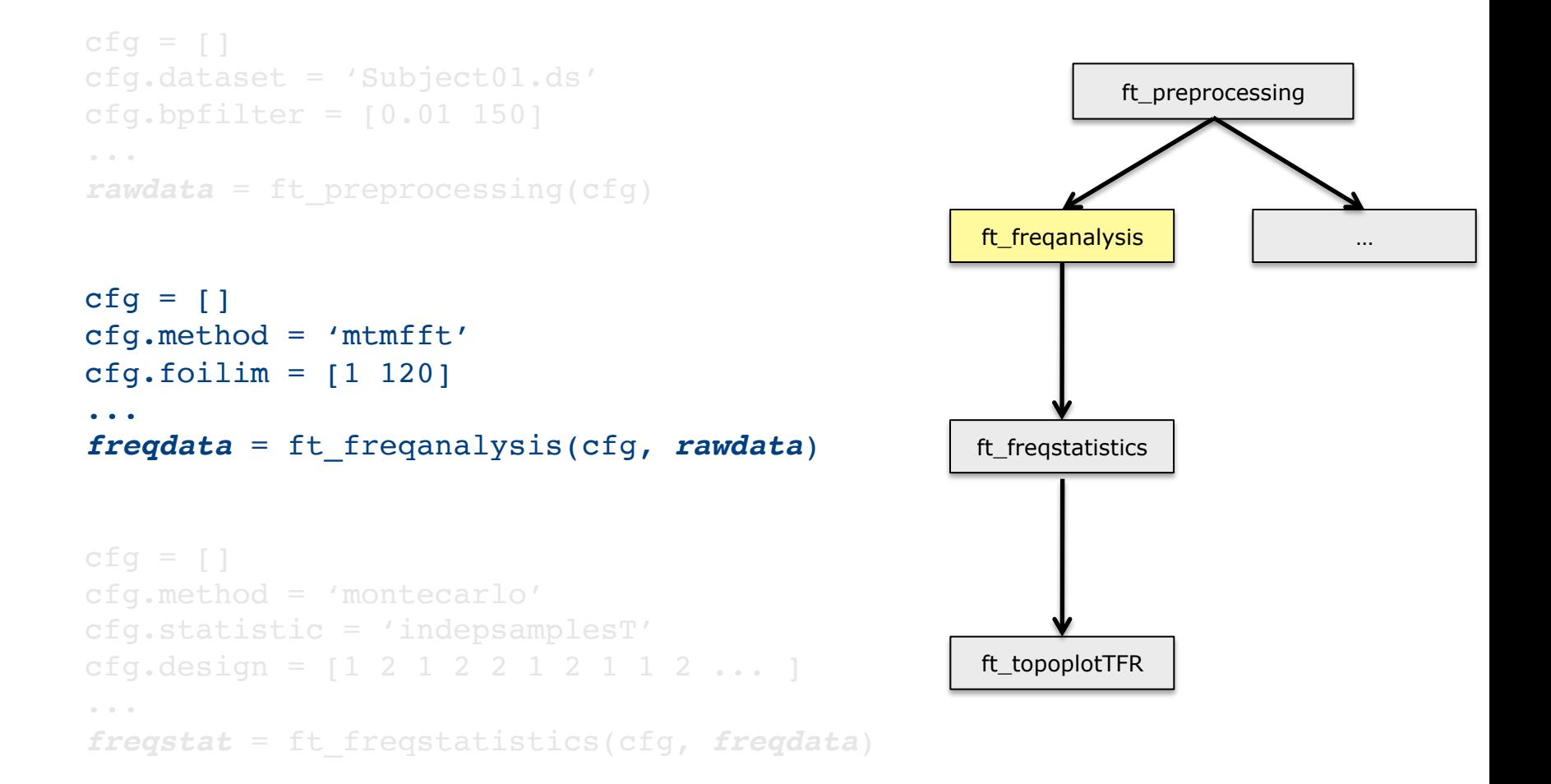

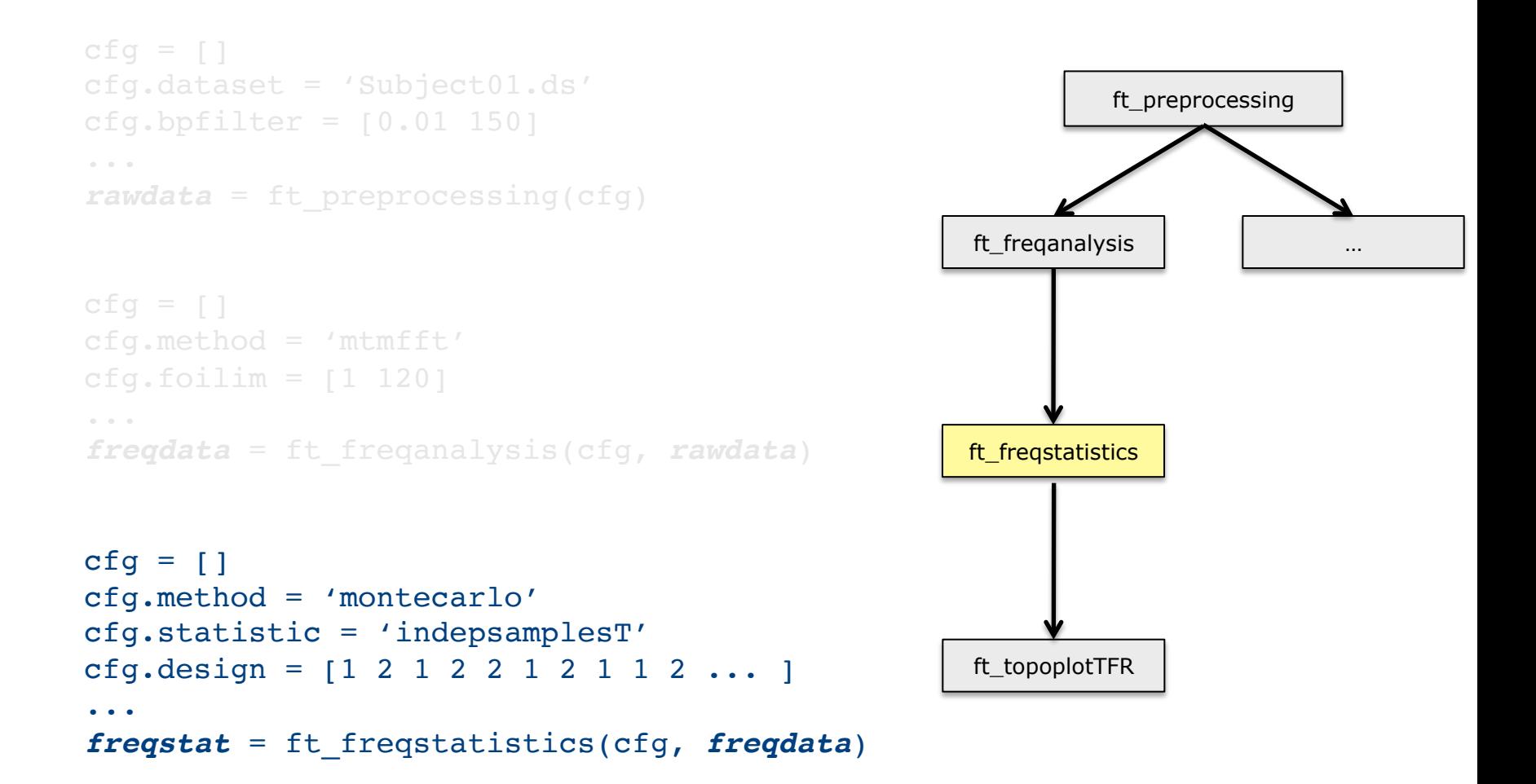

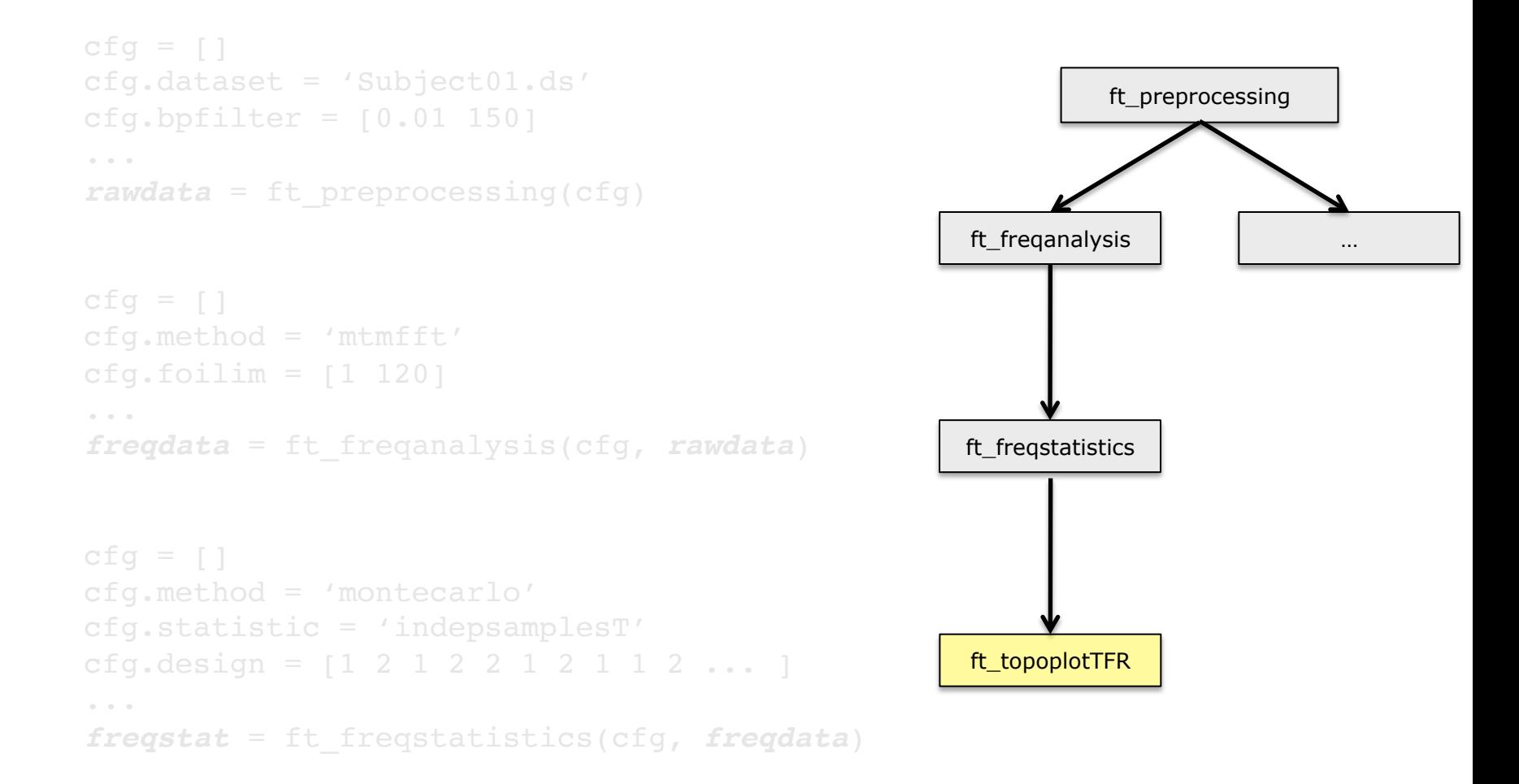

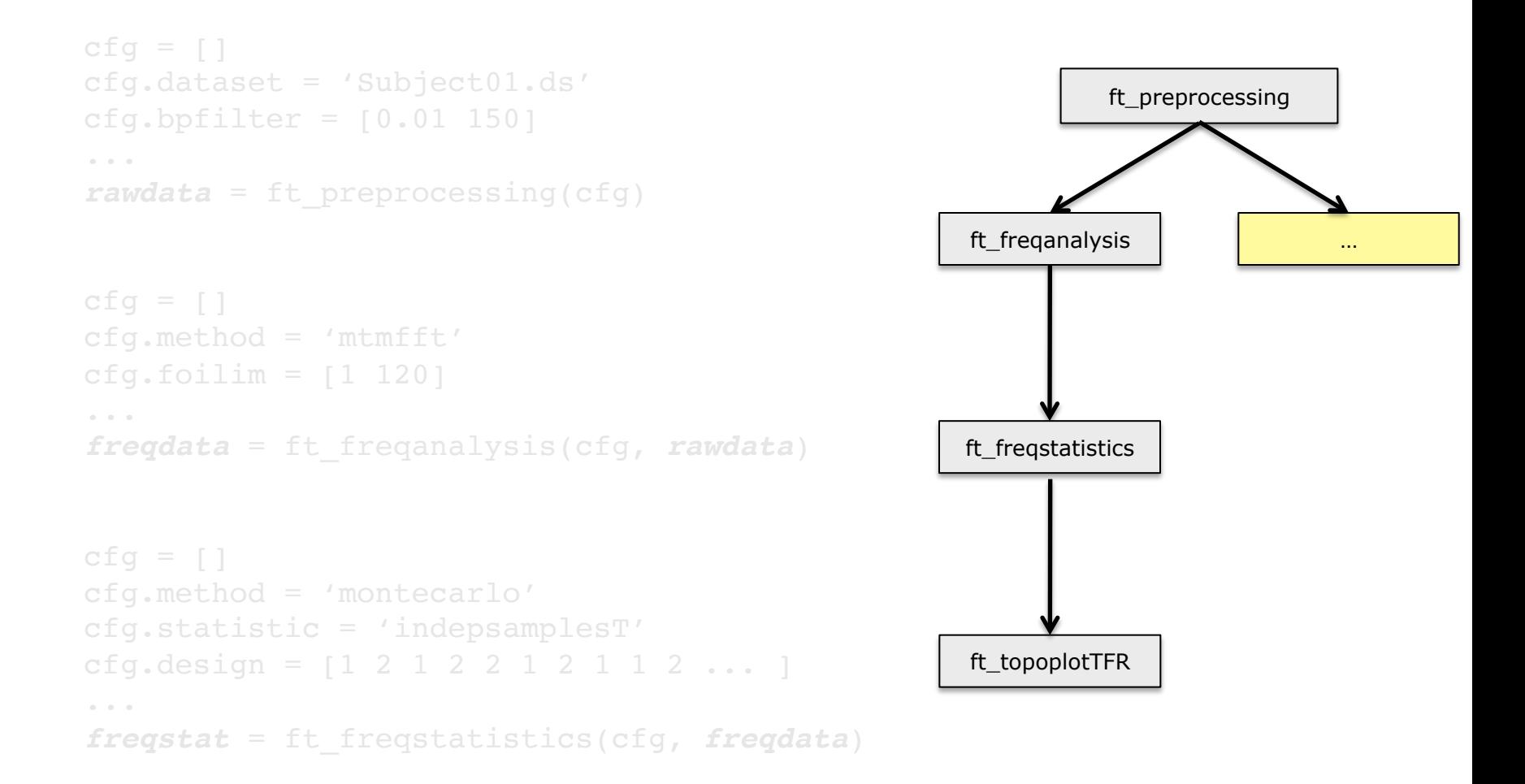

```
subj = {'S01.ds', 'S02.ds', …}
triq = [1 3 7 9]for s=1:nsubj
for c=1:ncond
 cfq = []cfg.dataset = subj\{s\}cfg.trigger = trig(c)rawdata\{s,c\} = ft preprocessing(cfg)
 cfg = []cfq.method = 'mtmfft'cfg.foilim = [1 120]freqdata{s,c} = ft freqanalysis(cfg, rawdata{s,c})
```
end end

```
subj = {'S01.ds', 'S02.ds', …}
trig = [1 \ 3 \ 7 \ 9]for s=1:nsubj
for c=1:ncond
 cfq = []cfg.dataset = subj\{s\}cfg.trigger = trig(c)rawdata = ft preprocessing(cfg)
  filename = sprintf('raw%s %d.mat', subj{s}, trig(c));
   save(filename, 'rawdata')
```
end end

## Example use in distributed computing

```
subj = { 'S01.ds', 'S02.ds', ... }triq = [1 3 7 9]for s=1:nsubj
for c=1:ncond
 cfqA\{s,c\} = []cfgA{s,c}.dataset = subj{s}cfgA{s,c}.trigger = trig(c)cfgA{s,c}.outputfile = sprintf('raw%s %d.mat', subj{s}, trig(c))
 cfqB\{s,c\} = []cfqB{s,c}.dataset = subj{s}cfgB\{s,c\} . trigger = trig(c)cfgB{s,c}.inputfile = sprintf('raw%s %d.mat', subj{s}, trig(c));
 cfqB{s,c}.outputfile = sprintf('freq%s %d.mat', subj{s}, trig(c));
end
end
```

```
dfeval(@ft_preprocessing, cfgA)
dfeval(@ft freqanalysis, cfgB)
```
## Example use in distributed computing

```
subj = {'S01.ds', 'S02.ds', …}
triq = [1 3 7 9]for s=1:nsubj
for c=1:ncond
 cfqA\{s,c\} = []cfgA{s,c}.dataset = subj{s}cfgA{s,c}.trigger = trig(c)cfgA{s,c}.outputfile = sprintf('raw%s_%d.mat', subj{s}, trig(c))
 cfqB\{s,c\} = []cfqB{s,c}.dataset = subj{s}cfgB\{s,c\} . trigger = trig(c)cfgB{s,c}.inputfile = sprintf('raw%s %d.mat', subj{s}, trig(c));
  cfqB{s,c}.outputfile = sprintf('freq%s %d.mat', subj{s}, trig(c));
end
end
qsubcellfun(@ft_preprocessing, cfgA)
```

```
qsubcellfun(@ft_freqanalysis, cfgB)
```
FieldTrip is a toolbox

the data and the separate functions are in your hands

the scripts depend on the data properties, your computer and on your programming skills and style

scripts correspond to analysis protocols scripts can be reviewed by supervisors scripts are often shared with colleagues scripts can be published/released

#### One-to-one mapping between analysis steps and toolbox functions

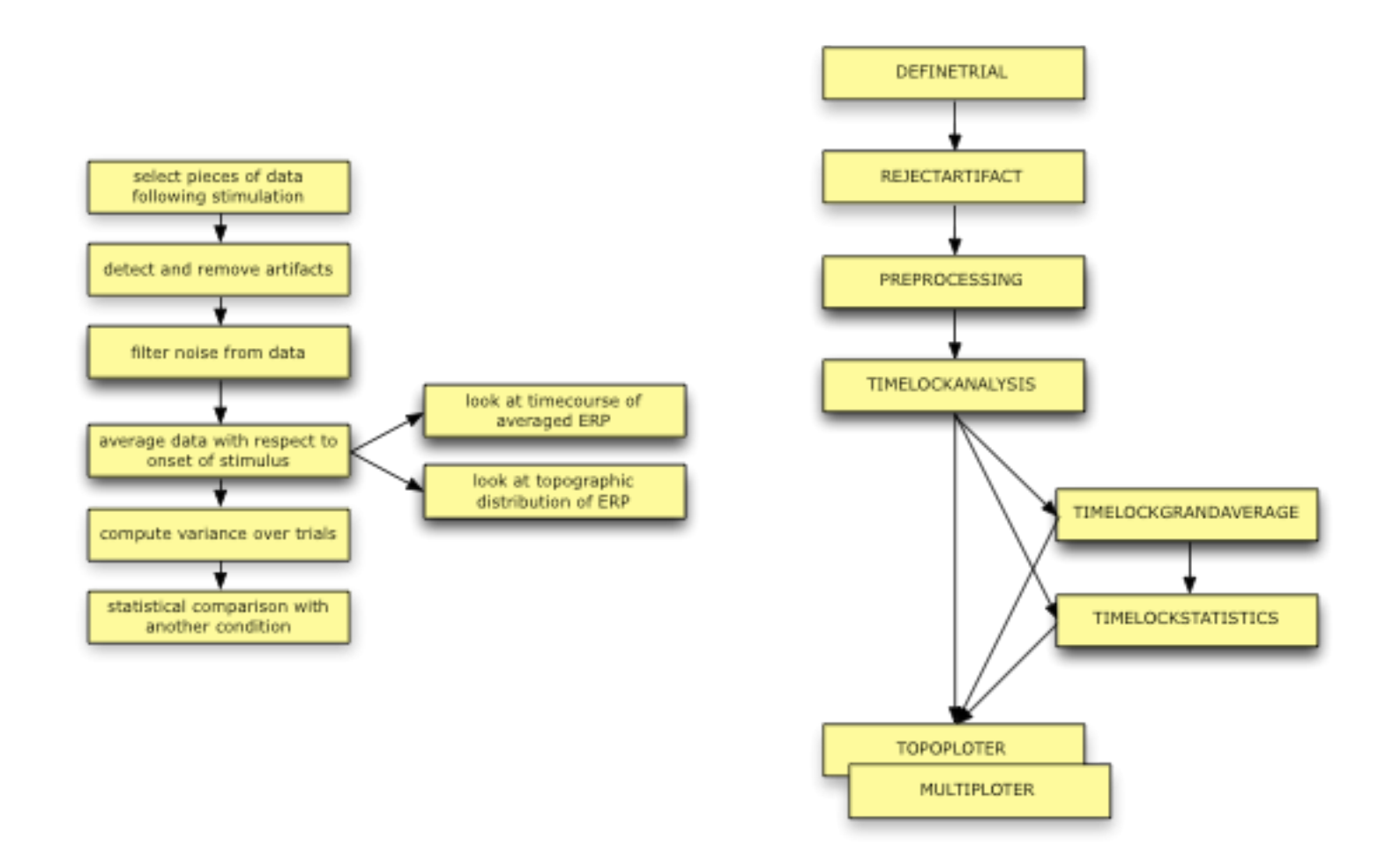

## Overview of main functions

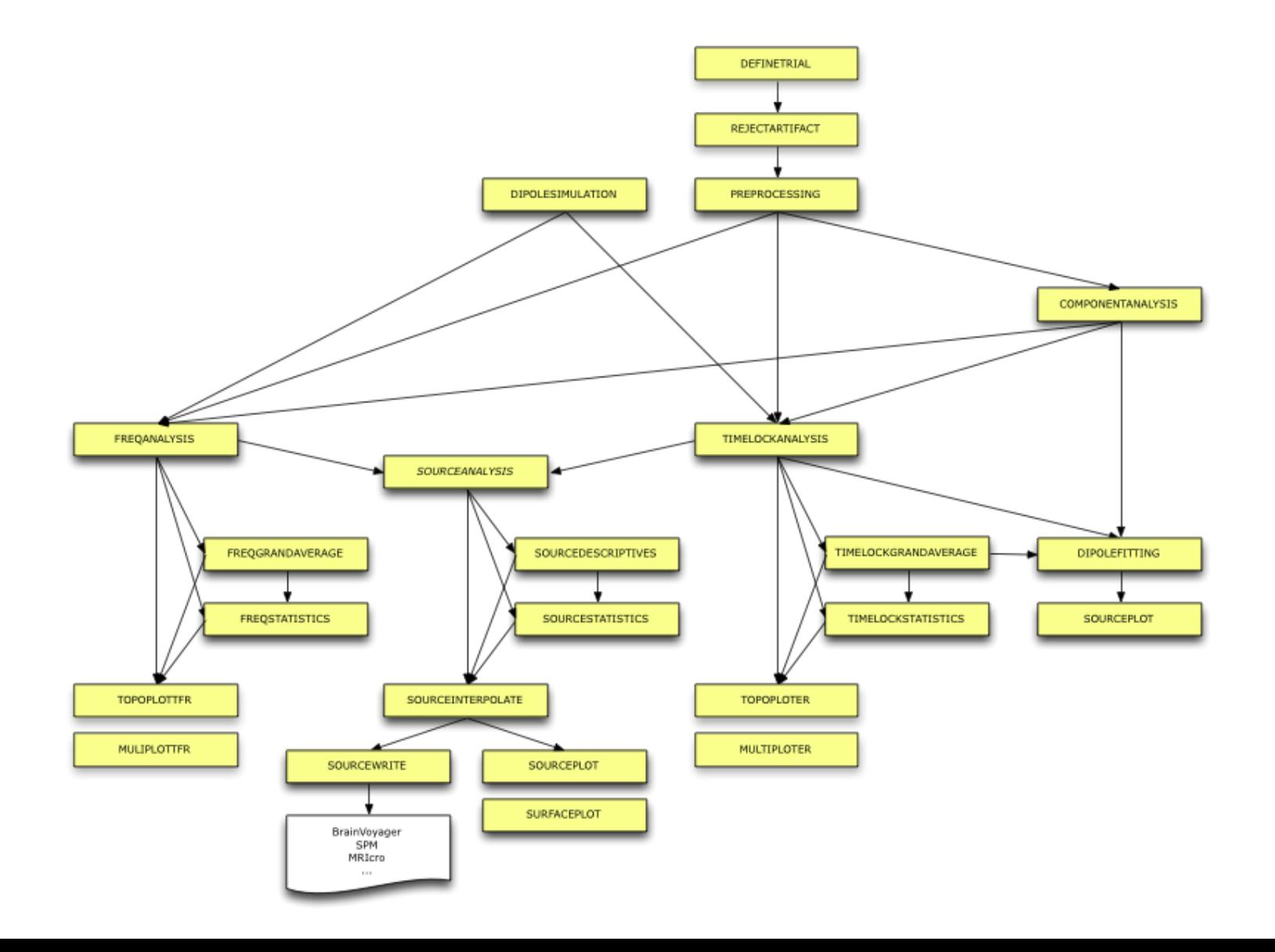

Finding your way around in the FieldTrip toolbox

Matlab *help functionname edit functionname* 

Website http://www.fieldtriptoolbox.org

Email discussion list

Expertise in your local group
### Talk outline

What kind of signals are generated in the brain

How do we record those signals

Analyzing those signals with FieldTrip

Background on the FieldTrip toolbox

Who is the audience?

experimental neuroscientists no graphical user interface more dedicated and ambitious researchers

developers of other software packages SPM EEGLAB BESA BCI2000

developers of analysis tools and methods SIMBIO OpenMEEG

## FieldTrip toolbox structure - at a glance

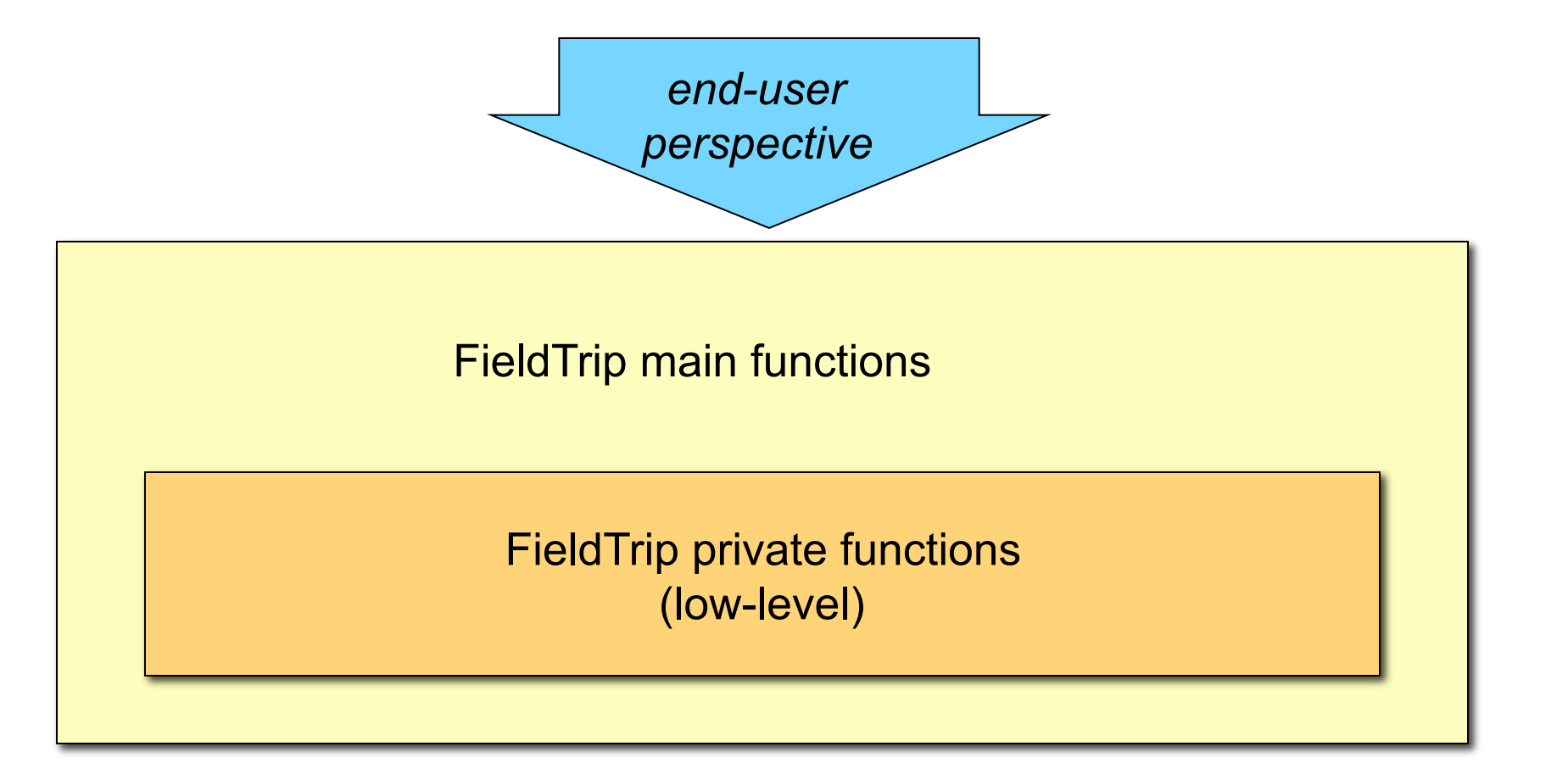

## FieldTrip toolbox structure - a closer look

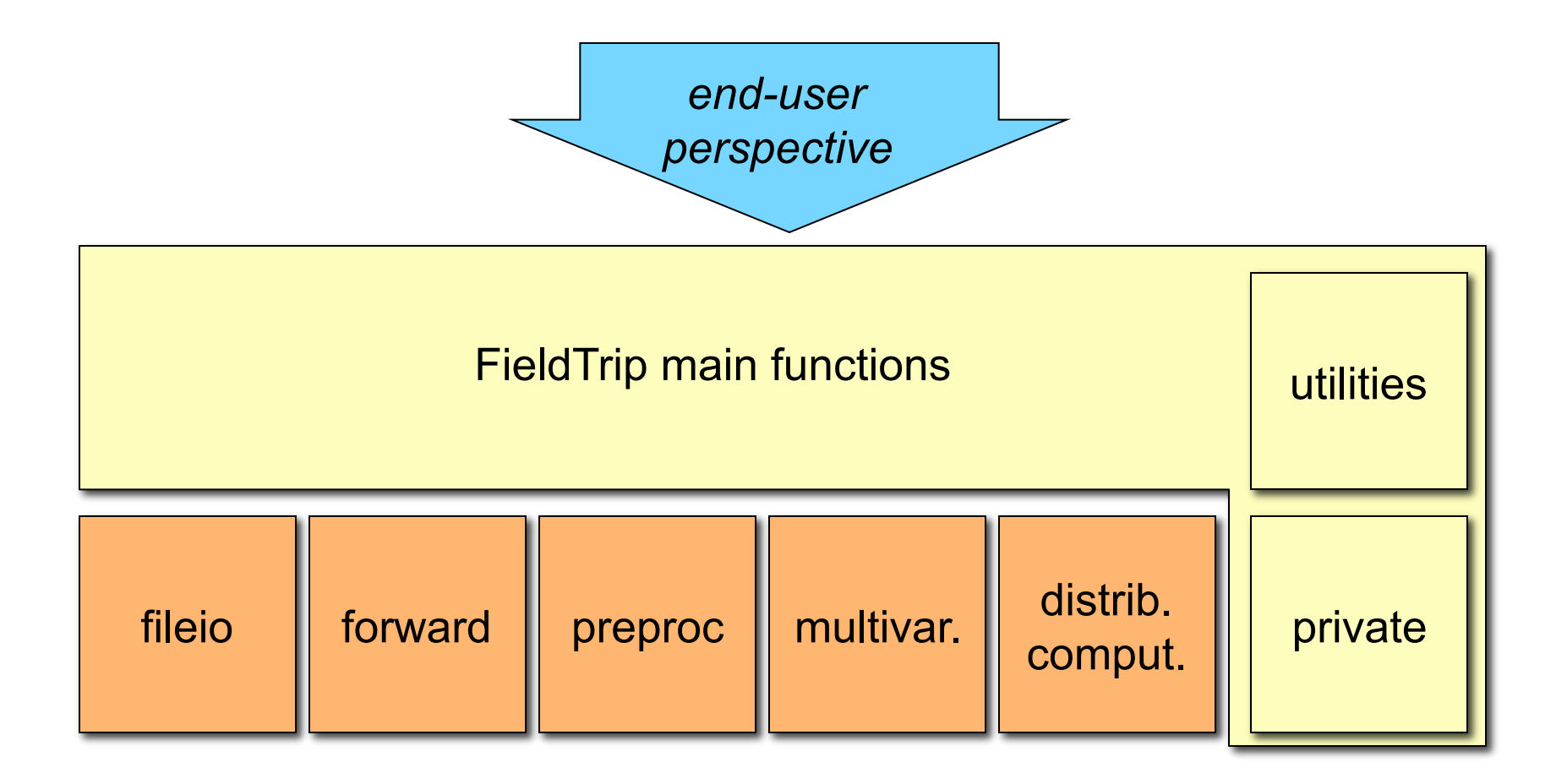

### FieldTrip toolbox structure - a closer look

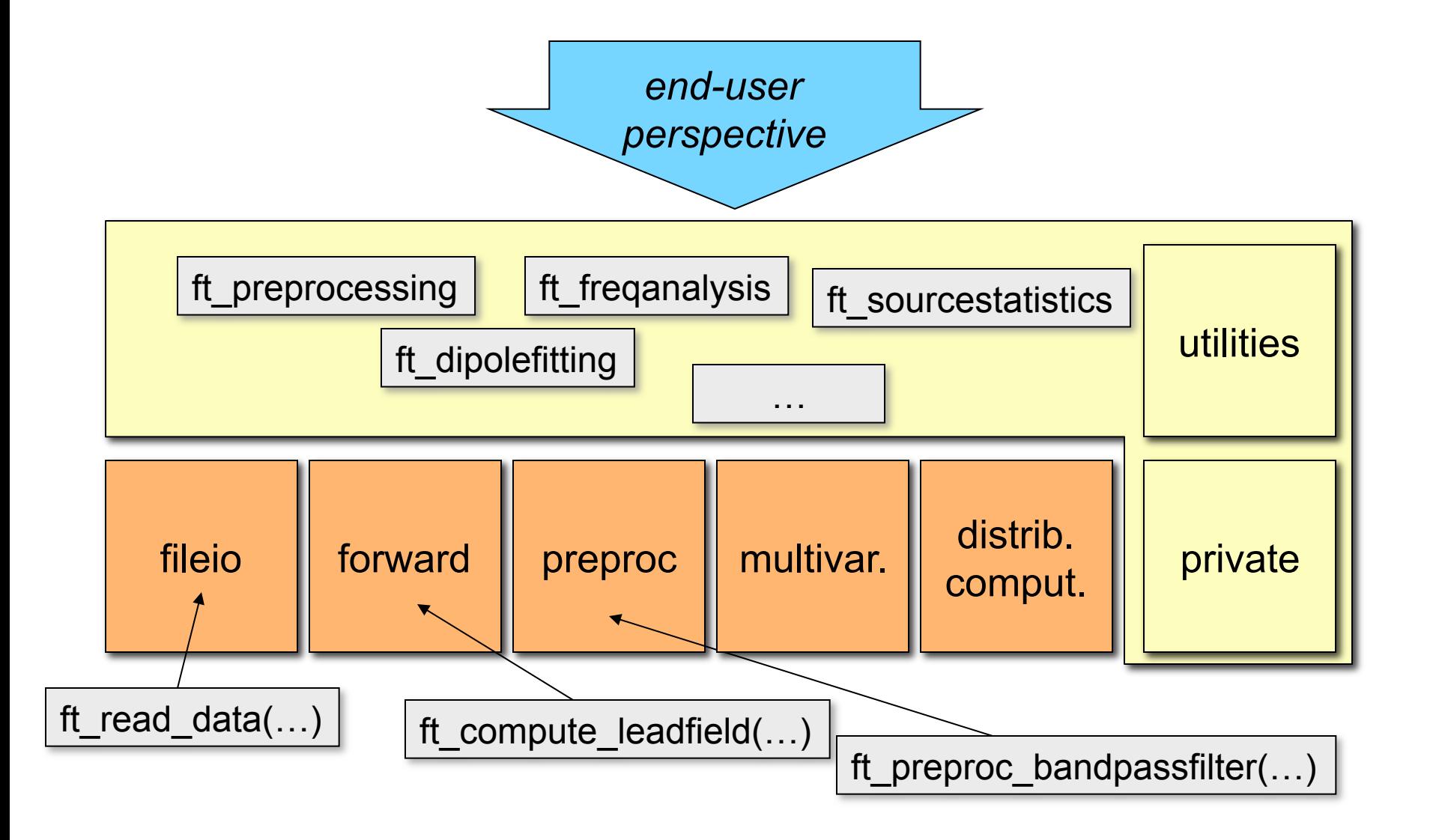

# Summary

What kind of signals are generated in the brain How do we record those signals Analyzing those signals with FieldTrip Background on the FieldTrip project

hands-on

Selecting segments of data Reading and preprocessing Averaging Plotting